Вітаємо Вас із придбанням мобільного телефону Sony Ericsson K850i. Робіть знімки яскравих моментів свого життя та діліться ними з іншими. Додатковий вміст телефону можна завантажити з веб-сторінки *[www.sonyericsson.com/fun](http://www.sonyericsson.com/fun)*.

Зареєструйтеся зараз і отримайте низку інструментів, безкоштовне місце зберігання в мережі, спеціальні пропозиції, новини та конкурси на веб-сторінці *[www.sonyericsson.com/myphone](http://www.sonyericsson.com/myphone)*.

Щоб отримати детальну інформацію, відвідайте веб-сторінку *[www.sonyericsson.com/support](http://www.sonyericsson.com/support)*.

## Аксесуари – додаткові можливості для вашого телефону

Комплект IPK-100 для телефону з камерою Надійний захист Вашого телефону.

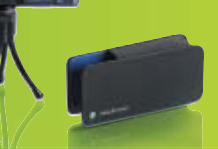

# Навушники Bluetooth<sup>™</sup> HBH-IV835

Стильна свобода дій з чудовим звуком.

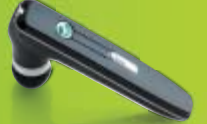

## Настільна підставка CDS-65

Ідеальний помічник вашого телефону дозволяє приєднувати USB-кабель, зарядний пристрій та портативний пристрій handsfree.

Ці аксесуари можна придбати окремо, проте в деяких регіонах продажу вони бути недоступними. Щоб ознайомитися з повним асортиментом аксесуарів, відвідайте веб-сторінку *[www.sonyericsson.com/accessories](http://www.sonyericsson.com/accessories)*.

## **Зміст**

## **Початок роботи [................ 6](#page-7-0)**

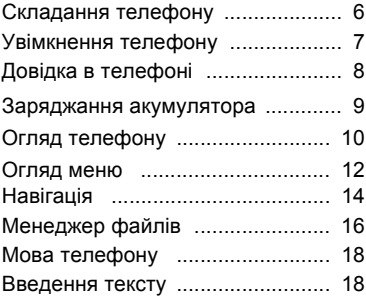

### **Дзвінки [............................ 19](#page-20-0)**

### Здійснення та отримання дзвінків [......................................... 19](#page-20-1) Контакти [....................................... 22](#page-23-0) Список дзвінків [............................ 27](#page-28-0) Швидкий набір [............................. 27](#page-28-1) Голосова пошта [........................... 28](#page-29-0) Керування голосом [.................... 28](#page-29-1) [Переадресація](#page-31-0) дзвінків ............... 30 Декілька дзвінків [.......................... 31](#page-32-0) Мої номери [.................................. 33](#page-34-0) Приймання дзвінків [.................... 33](#page-34-1) Обмеження дзвінків [.................... 33](#page-34-2)

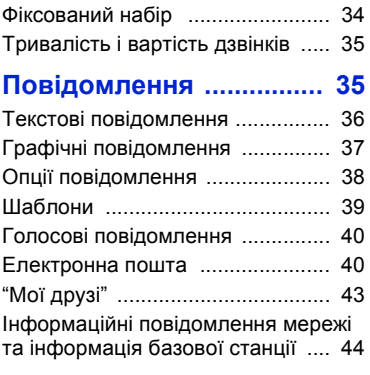

### **Передача [зображень](#page-46-0) .... 45**

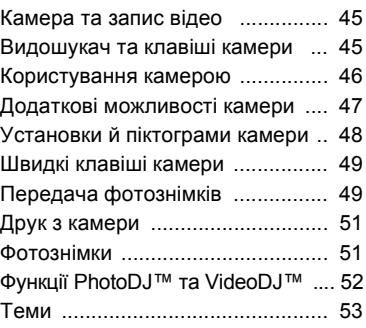

### **Розваги [........................... 53](#page-54-1)**

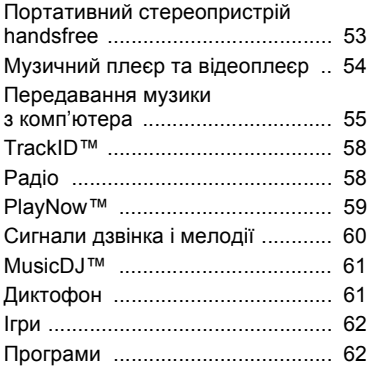

### **Звíязок [............................. 63](#page-64-0)**

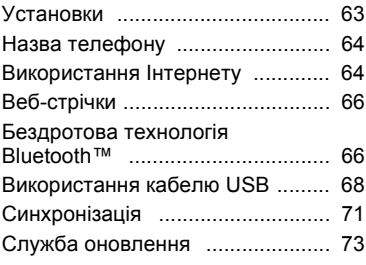

### **[Додаткові](#page-76-0) функції ......... 75** Сигнали [........................................ 75](#page-76-1) Календар [...................................... 76](#page-77-0) Завдання [...................................... 78](#page-79-0) Нотатки [........................................ 79](#page-80-0) Таймер, секундомір і калькулятор [............................... 79](#page-80-1) Памíять кодів [............................... 80](#page-81-0)

### Профілі [......................................... 81](#page-82-0) Час і дата [..................................... 82](#page-83-0) Блокування [.................................. 82](#page-83-1)

### **Пошук та усунення [несправностей](#page-86-0) ............... 85**

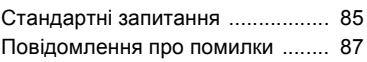

### **Важлива [інформація](#page-90-0) .... 89**

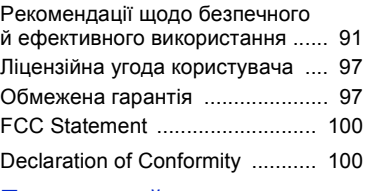

#### **[Предметний](#page-102-0) покажчик [....................... 101](#page-102-0)**

#### **Sony Ericsson K850i**

#### UMTS 2100 GSM 900/1800/1900

Цей посібник користувача виданий компанією Sony Ericsson Mobile Communications AB або її дочірньою компанією без будь-яких гарантійних зобовíязань. Компанія Sony Ericsson Mobile Communications AB залишає за собою право без попереднього сповіщення вносити у цей посібник користувача зміни, зумовлені типографськими помилками, неточністю поданої інформації, а також у звíязку із удосконаленням програмного забезпечення та/або обладнання. Усі ці зміни будуть внесені у нове видання цього посібника користувача.

Всі права захищені.

#### **©Sony Ericsson Mobile Communications AB, 2007**

Номер видання: 1200-7435.1

Увага:

Деякі послуги, описані в цьому посібнику, підтримуються не всіма мережами. *Це також стосується міжнародного номера служби екстреної допомоги мережі GSM 112*.

Якщо у Вас виникли сумніви щодо використання тієї чи іншої послуги, зверніться за допомогою до постачальника послуг або оператора мережі.

Будь ласка, ознайомтесь із розділами *Рекомендації щодо безпечного та ефективного використання* і *Обмежена гарантія*, перш ніж почати користуватися мобільним телефоном.

За допомогою цього мобільного телефону можна завантажувати, зберігати і пересилати додатковий вміст - наприклад, сигнали дзвінка. Використання такого вмісту може бути обмежене або захищене правами третіх сторін, у тому числі, але не тільки законодавством про авторські права. Ви, а не компанія Sony Ericsson, н11сете повну відповідальність за додатковий вміст, який завантажується на Ваш мобільний телефон або пересилається з нього. Перед тим, як використовувати будь-який додатковий вміст, перевірте, будь ласка, чи таке використання дозволене і підкріплене відповідною ліцензією. Компанія Sony Ericsson не дає гарантій щодо точності, цілісності та якості додаткового вмісту або будь-якого вмісту, наданого третьою стороною. Компанія Sony Ericsson за жодних обставин не несе відповідальності за невідповідне використання додаткового вмісту або будь-якого іншого вмісту, наданого третьою стороною.

Bluetooth™ є торговою маркою або зареєстрованою торговою маркою Bluetooth SIG Inc.

Мармурований логотип, BestPic, PlayNow, MusicDJ, PhotoDJ, TrackID та VideoDJ є торговими марками або зареєстрованими торговими марками компанії Sony Ericsson Mobile Communications AB.

Sony та Cyber-shot є торговими марками або зареєстрованими торговими марками корпорації Sony Corporation.

Memory Stick Micro™ і M2™ є зареєстрованими торговими марками корпорації Sony Corporation. Ericsson є торговою маркою або зареєстрованою торговою маркою компанії Telefonaktiebolaget LM Ericsson.

AdobeÆ PhotoshopÆ Album Starter Edition є торговою маркою або зареєстрованою торговою маркою Adobe Systems Incorporated в США та/або інших країнах.

Microsoft, Windows, PowerPoint, Outlook та Vista є торговими марками або зареєстрованими торговими марками компанії Microsoft Corporation у США та інших країнах.

MicroSD є торговою маркою або зареєстрованою торговою маркою корпорації Sony Corporation.

Метод введення тексту Т9™ є торговою маркою або зареєстрованою торговою маркою компанії Tegic Communications. Метод введення тексту Т9™ запатентовано: Патент США №. 5,818,437, 5,953,541, 5,187,480, 5,945,928, і 6,011,554; Патент Канади № 1,331,057; Патент Великобританії № 2238414B; Стандартний патент Гонконгу № HK0940329; Патент Республіки Сінгапур № 51383; Патент ЄС № 0 842 463 (96927260.8) DE/DK, FI, FR, IT, NL, PT, ES, SE, GB; очікується отримання додаткових патентів у різних країнах світу. Java та всі торгові марки і логотипи, які містять слово Java, є торговими марками або зареєстрованими торговими марками корпорації Sun Microsystems у США та в інших країнах. Ліцензійна угода кінцевого споживача щодо використання продукції Sun™, Java™, J2ME™.

Обмеження: програмне забезпечення є конфіденційною та захищеною авторським правом інформацією корпорації Sun, тому право власності на всі копії програмного забезпечення належить корпорації Sun та/або власникам її ліцензій. Користувач не має права модифікувати, декомпілювати, розбирати код, розшифровувати, видаляти або будь-яким іншим чином переробляти Програмне забезпечення. Програмне забезпечення заборонено здавати в оренду, передавати іншим особам або видавати субліцензії на використання такого забезпечення повністю або частково.

Положення щодо експорту: Програмне забезпечення, включаючи технічну документацію, регулюється експортним законодавством США та Законом про контроль за експортом, а також повíязаними з ним нормативними положеннями, та може регулюватися положеннями щодо експорту-імпорту в інших країнах. Користувач зобовíязується суворо дотримуватись усіх згаданих положень та підтверджує, що він несе відповідальність за отримання ліцензій на експорт, реекспорт та імпорт Програмного забезпечення. Забороняється завантаження або інші способи експорту/реекспорту Програмного забезпечення (і) в Кубу, Ірак, Іран, Північну Корею, Лівію, Судан, Сирію, всім громадянам та резидентам цих країн (перелік країн може періодично змінюватись), а також у будь-які країни, щодо яких існує ембарго на експорт товарів із США; (іі) в усі країни, включені у Чорні списки Міністерства фінансів США та Міністерства торгівлі США.

Обмежені права: використання, дублювання або розкриття інформації урядом США регулюється обмеженнями, викладеними у статтях "Права у сфері технічної інформації та програмного забезпечення", що містяться в документах DFARS 252.227-7013(c) (1) (ii) та FAR 52.227-19(c) (2).

Інші назви виробів та компаній, згадані у цьому посібнику, можуть бути торговими марками їх відповідних власників.

Будь-які права, які випливають

з вищезазначеного, але не були чітко викладені у цьому посібнику, є захищеними.

Усі малюнки наведено для прикладу, тому вони можуть не відображати саме цей телефон.

### **Символи інструкцій**

У цьому посібнику користувача використовуються наведені нижче символи:

- Примітка.
- Порада.
- - Обережно!
- Вказує на те, що послуга або  $\ket{\mathfrak{D}}$ функція залежить від мережі або наявності передплати. Зверніться до свого оператора мережі для отримання докладнішої інформації.
- > Використайте сенсорну клавішу або навігаційну клавішу, щоб знайти та вибрати потрібне. Див. розділ ì*[Навігація](#page-15-0)*î на стор. [14.](#page-15-0)

## <span id="page-7-0"></span>**Початок роботи**

### <span id="page-7-1"></span>**Складання телефону**

Перш ніж почати користуватися телефоном, потрібно вставити SIM-картку й акумулятор.

#### *Як вставити SIM-карту*

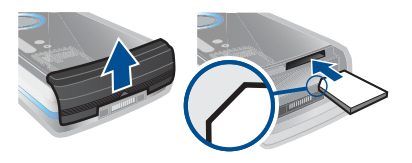

- **1** Зніміть кришку акумулятора.
- **2** Вставте SIM-карту в її відділення таким чином, щоб її блискучі контакти були повернуті донизу.

#### *Як вставити акумулятор*

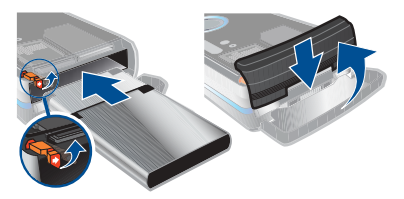

- **1** Розмістіть акумулятор у телефоні так, щоб його мітку було спрямовано донизу, а контакти збігалися з контактами телефону.
- **2** Закрийте та посуньте кришку акумулятора на місце.

### 6 Початок роботи

### <span id="page-8-0"></span>**Увімкнення телефону**

#### *Як увімкнути телефон*

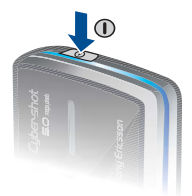

- 1 Натисніть і потримайте (1).
- **2** Виберіть режим:
	- **Звич. режим щоб** використовувати повний набір функцій телефону.
	- **Режим польоту щоб** використовувати лише деякі функції телефону.
- **3** За необхідності введіть PIN-код своєї SIM-карти та виберіть Добре.
- **4** Виберіть мову.
- **5** Виберіть Продв. > Так, щоб під час завантаження установок використовувати майстер настройки.

не вводячи PIN-код. *Щоб виправити помилку, зроблену під час введення PIN-коду, натисніть .*

### **SIM-карта**

SIM-карта (SIM - модуль ідентифікації користувача), надана оператором мережі, містить інформацію про Ваше підключення. Завжди вимикайте телефон і від'єднуйте зарядний пристрій, перш ніж вставляти або виймати SIM-карту.

*Перш ніж вийняти SIM-карту з телефону, на ній можна зберегти контакти. Див. розділ Як скопіювати імена та номери на SIM-картку на стор. 23.*

### **PIN-код**

Для активації послуг Вашого телефону Вам може знадобитися код PIN (Персональний ідентифікаційний номер). Код PIN можна отримати у свого оператора мережі. Кожна цифра PIN-коду відображається у вигляді \*, за винятком екстрених дзвінків, наприклад 112 або 911. Таким чином, номер екстреного дзвінка можна бачити та набирати,

*Якщо ввести неправильний PIN-код тричі поспіль, SIM-карта блокується. Див. ìБлокування SIM-картиî на стор. 82.*

#### **Режим польоту**

У режимі Реж. польоту функції мережі та радіо буде вимкнено, щоб уникнути негативного впливу телефону на роботу чутливого обладнання.

*У режимі польоту можна використовувати функцію Bluetooth*™

## **Екран запуску**

Екран запуску зíявляється під час вмикання телефону. Див. розділ *[Використання](#page-52-2) фотознімків* на стор. [51](#page-52-2).

#### **Режим очікування**

Після увімкнення телефону та введення PIN-коду на екрані зíявиться назва оператора мережі. Відображене на екрані називається режимом очікування.

## <span id="page-9-0"></span>**Довідка в телефоні**

У телефоні є функція довідки та міститься довідкова інформація. Див. розділ *[Навігація](#page-15-0)* на стор. [14.](#page-15-0)

#### *Як використовувати майстер настройки*

- **1** У режимі очікування виберіть Меню
	- > Установки > закладка Загальне
	- > Майстер настройки.
- **2** Виберіть опцію.

#### *Як переглянути інформацію про функції*

**ï** Перейдіть до функції, а потім виберіть Інфор., якщо її надання передбачено. У деяких випадках Інфор. відображається у списку Опції.

#### *Як переглянути демонстраційний ролик телефону*

**ï** У режимі очікування виберіть Меню > Розваги > Демонстр. ролик.

#### *Як переглянути інформацію про стан*

**ï** У режимі очікування натисніть клавішу збільшення гучності.

### 8 Початок роботи

### <span id="page-10-0"></span>**Заряджання акумулятора**

Телефон продається з частково зарядженим акумулятором.

#### *Як зарядити акумулятор*

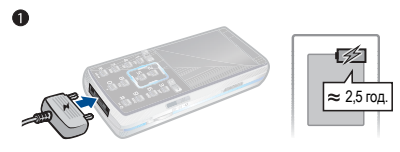

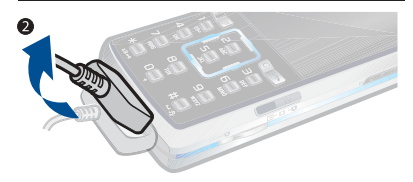

- **1** Приєднайте зарядний пристрій до телефону. Повне заряджання акумулятора триває приблизно 2,5 години. Натисніть будь-яку клавішу, щоб активувати екран.
- **2** Відíєднайте зарядний пристрій, відігнувши його штекер вгору.
- 2,5 год. *Під час заряджання телефоном можна користуватися. Акумулятор можна заряджати у будь-який час упродовж приблизно 2,5 годин. Якщо перервати заряджання, це не зашкодить акумулятору.*

### <span id="page-11-0"></span>**Огляд телефону**

- Динамік
- Екран
- Сенсорні клавіші
- Клавіша функціонального меню
- Клавіша дзвінка
- Навігаційна клавіша
- Камера відеодзвінка
- Клавіші зменшення та збільшення гучності та цифрового збільшення зображення
- Клавіша C (очищення)
- Клавіша завершення
- Клавіша увімкнення режиму камери
- Клавіша камери
- Клавіша увімкнення/вимкнення камери
- 14 Клавіша "Без звуку"
- Гніздо для зарядного пристрою, пристрою handsfree та кабелю USB

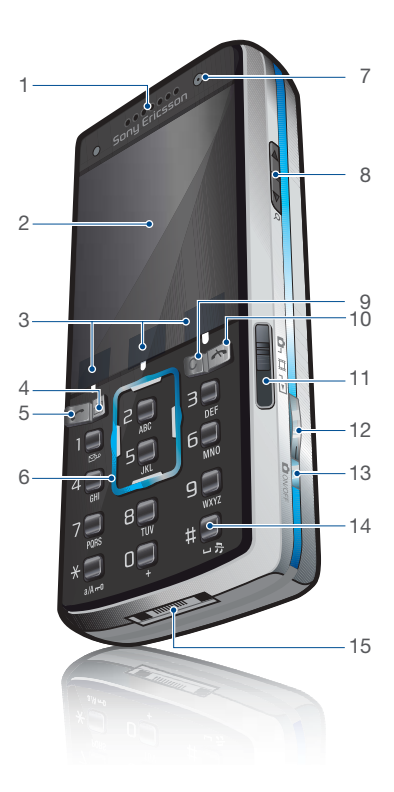

### Початок роботи

- Клавіша увімкнення/вимкнення
- Кришка обíєктива камери
- Спалах

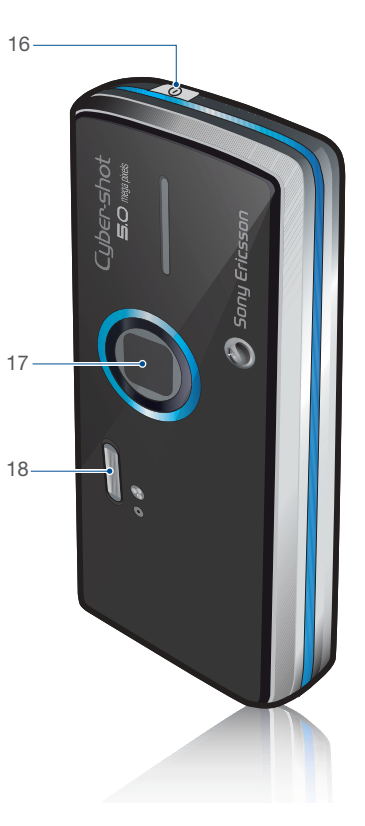

Початок роботи 11

### <span id="page-13-0"></span>**Огляд меню**

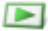

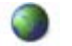

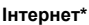

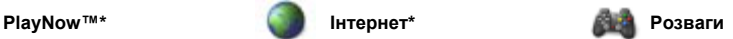

Онлайнові послуги\* Ігри TrackID™ VideoDJ™ PhotoDJ™ MusicDJ™ Дистанц. керування Запис звуку Демонстр. ролик

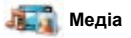

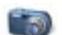

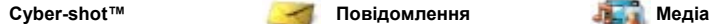

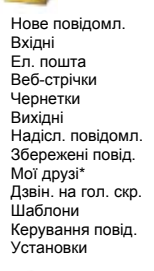

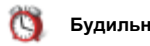

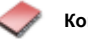

Я Новий контакт

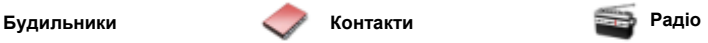

#### 12 Початок роботи

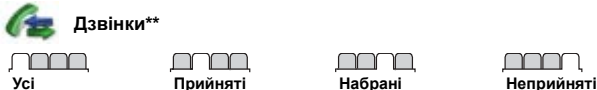

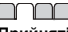

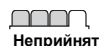

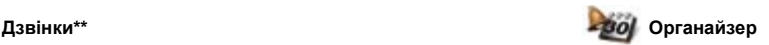

Менеджер файлів**\*\*** Програми Відеодзвінок Календар Завдання Нотатки Синхронізація Таймер Секундомір Калькулятор Пам'ять кодів

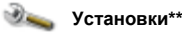

**Загальне** Профілі Час і дата Мова Послуга оновлення Керування голосом Нові події Швидкі клавіші Режим польоту Захист Майстер настройки Доступність Стан телефону Повне скидання

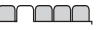

#### **Звуки і сигнали** Гучність дзвінка Сигнал дзвінка Беззвучний режим Нарост. сигн. дзвін. Вібросигнал Сигнал повідомлен. Звук клавіш

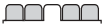

**Дисплей** Шпалери Теми Екран запуску Заставка Розмір годинника Яскравість Редагув. назв ліній\*

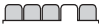

**Дзвінки** Швидкий набір Швидкий пошук Переадр. дзвінків Перекл. на лінію 2\* Керуван. дзвінками Обмін відео\* Час та вартість\* Відображ. номера Handsfree

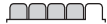

**Зв'язок\*** Bluetooth USB Ім'я телефону Обмін у мережі Синхронізація Керуван. пристроєм Мобільні мережі Установ. Інтернету Установки потоку Установки повідом.\* Аксесуари

*\* Наявність деяких меню залежить від оператора, мережі та передплачених послуг.*

*\*\* Використовуйте навігаційну клавішу, щоб переміщуватись між закладками в підпунктах меню. Щоб отримати додаткову інформацію, див. розділ [Навігація](#page-15-0) на стор. [14.](#page-15-0)*

## <span id="page-15-0"></span>**Навігація**

Головні пункти меню відображаються у вигляді піктограм. Деякі підменю містять закладки.

#### *Як переміщуватися між пунктами меню телефону*

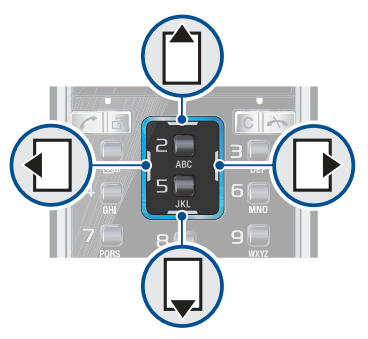

- **1** У режимі очікування виберіть Меню.
- **2** Використовуйте навігаційну клавішу, щоб переміщуватися між пунктами меню.

#### *Як переміщуватися між закладками*

**ï** Щоб перейти до закладки, натисніть навігаційну клавішу праворуч або ліворуч.

#### *Як використовувати сенсорні клавіші*

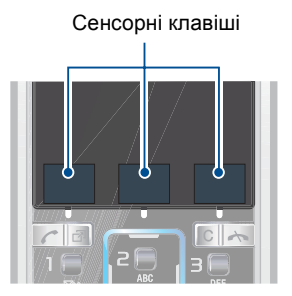

**ï** Виберіть дію, відображену в нижній частині екрана над сенсорними клавішами, натиснувши відповідно ліву, центральну або праву сенсорну клавішу.

#### *Як переглянути опції обíєкта*

**ï** Виберіть Опції, наприклад, щоб відредагувати.

#### *Як повернутися в режим очікування*

**ï** Натисніть .

#### *Як завершити використання функції*

**■ Натисніть →** 

#### *Як переміщуватися між мультимедійними обíєктами*

- **1** У режимі очікування виберіть Медіа.
- **2** Використовуйте навігаційну клавішу, щоб переміщуватися доверху, донизу ліворуч або праворуч між пунктами меню.

#### *Як видаляти обíєкти*

**• Натисніть**  $\binom{c}{k}$ **, щоб видалити** цифру, літеру, зображення або мелодію.

#### **Швидкі клавіші**

Клавіші швидкого доступу можна використовувати, щоб одразу перейти до певного меню. Нумерація меню розпочинається з лівої піктограми у верхньому ряду та йде зліва направо, потім зверху донизу рядок за рядком.

## *Як швидко перейти в головне меню*

**ï** У режимі очікування виберіть Меню, а потім натисніть  $\Box$  –  $\Box$ .  $\mathbb{R}^{n}$  $(0 +)$  abo  $(# - 3)$ .

#### *Як використовувати сторони навігаційної клавіші для швидкого доступу*

 $\bullet$  У режимі очікування натисніть  $\uparrow$ <sup>1</sup>.  $\Box$ .  $\overline{A}$  або  $\overline{B}$ , щоб одразу перейти до відповідної функції.

#### *Як змінити функцію клавіші швидкого доступу навігаційної клавіші*

- **1** У режимі очікування виберіть Меню > Установки > закладка Загальне > Швидкі клавіші.
- **2** Перейдіть до потрібної опції та виберіть Редагувати.
- **3** Перейдіть до опції меню та виберіть Шв.клв.

#### **Функціональне меню**

Із функціонального меню можна швидко перейти до потрібних функцій.

#### *Як відкрити функціональне меню*

• Натисніть (**<b><u>n</u>**).

#### **Закладки функціонального меню**

- **Нові події** перегляд неприйнятих дзвінків і нових повідомлень.
- **Активні прогр. програми, які** працюють у фоновому режимі.
- **Мої швидкі клав. додавання** найчастіше використовуваних функцій для швидкого доступу до них.
- **Інтернет швидкий доступ до** Інтернету.

Початок роботи 15

### <span id="page-17-0"></span>**Менеджер файлів**

Використовуйте менеджер файлів, щоб працювати з файлами, збереженими в памíяті телефону або на картці памíяті.

*Можливо, карту памíяті потрібно буде придбати окремо від телефону.*

#### **Карта памíяті**

Цей телефон підтримує карту памíяті Memory Stick Micro™ (M2™) або карту пам'яті MicroSD™, які надають вашому телефону додатковий обсяг памíяті для збереження даних. Карту памíяті також можна використовувати з іншими сумісними пристроями як портативну карту памíяті.

#### *Як вставити карту памíяті*

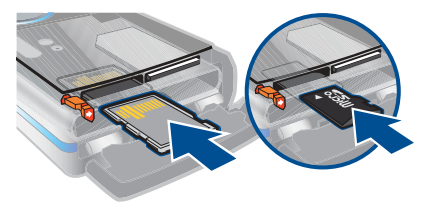

**ï** Відкрийте кришку акумулятора. Вставте карту пам'яті Memory Stick Місго™ (М2™) так, щоб її блискучі контакти було спрямовано доверху, або вставте карту пам'яті MicroSD<sup>™</sup> блискучими контактами донизу.

#### *Як вийняти карту памíяті*

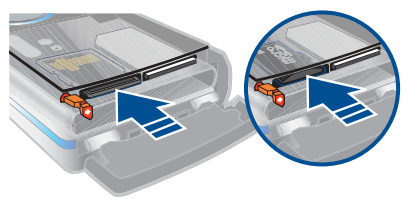

**ï** Відкрите кришку акумулятора та натисніть на край карти памíяті, щоб вивільнити та вийняти її.

#### *Як переглянути опції карти памíяті*

- **1** У режимі очікування виберіть Меню > Органайзер > Менеджер файлів > закладка На карті пам'яті.
- **2** Виберіть Опції.

#### 16 Початок роботи

#### **Робота з файлами**

Файли можна переміщувати й копіювати між своїм телефоном, компíютером і картою памíяті. Файли зберігаються спочатку на карті памíяті, а потім у памíяті телефону. Нерозпізнані файли зберігаються у папці Інша.

Можна створювати папки нижчого рівня для переміщення або копіювання в них файлів. Можна вибрати декілька файлів або всі файли у папці одночасно для всіх папок, крім папок Ігри та Програми.

Якщо памíять заповнено, видаліть частину вмісту, щоб звільнити памíять.

### **Закладки менеджера файлів**

Вікно менеджера файлів розділене на три закладки, а місця зберігання файлів позначаються піктограмами.

- **Всі файли весь вміст у пам'яті** телефону та на карті памíяті.
- **У телефоні весь вміст у пам'яті** телефону.
- **На карті пам'яті весь вміст** на карті памíяті.

#### *Як переглянути інформацію про файли*

- **1** У режимі очікування виберіть Меню > Органайзер > Менеджер файлів.
- **2** Перейдіть до файла та виберіть Опції > Інформація.

#### *Як перемістити файл у менеджері файлів*

- **1** У режимі очікування виберіть Меню > Органайзер > Менеджер файлів.
- **2** Перейдіть до файла, а потім виберіть Опції > Керув. файлом > Перемістити.
- **3** Виберіть опцію.

#### *Як вибрати декілька файлів у папці*

- **1** У режимі очікування виберіть Меню > Органайзер > Менеджер файлів.
- **2** Перейдіть до папки, а потім виберіть Відкр.
- **3** Виберіть Опції > Позначити > Познач. декілька.
- **4** Для кожного файла, який потрібно позначити, перейдіть до файла, а потім виберіть Познач.

#### *Як видалити файл за допомогою менеджера файлів*

- **1** У режимі очікування виберіть Меню > Органайзер > Менеджер файлів.
- **2** Знайдіть та виберіть файл, а потім натисніть  $\mathbb{C}$ .

### <span id="page-19-0"></span>**Мова телефону**

Можна вибрати, яку мову використовувати в телефоні.

#### *Як змінити мову телефону*

- **1** У режимі очікування виберіть Меню > Установки > закладка Загальне > Мова > Мова телефону.
- **2** Виберіть опцію.

### <span id="page-19-1"></span>**Введення тексту**

Вводити текст можна в режимі звичайного введення тексту або в режимі Т9™ Т9і. У режимі Т9 використовується вбудований словник.

#### *Як змінити спосіб введення тексту*

**ï** Під час введення тексту натисніть та потримайте (\*.........).

#### *Як переключити регістр між великими та малими літерами*

**ï** Під час введення тексту натисніть (\*\*\*).

#### *Як вводити цифри*

**ï** Під час введення тексту натисніть та потримайте клавіші  $(\overline{0+}) - (\overline{9})$ .

#### *Як ввести крапку або кому*

**ï** Під час введення тексту натисніть  $\Box$ .

#### *Введення літер у режимі T9*

- **1** У режимі очікування виберіть, наприклад, Меню > Повідомлення > Нове повідомл. > Текст. повідом.
- **2** Якщо не відображається, натисніть та потримайте  $(* \cdot \cdot)$ . щоб перейти в режим введення тексту T9.
- **3** Кожна клавіша натискається лише один раз навіть у випадку, якщо потрібна літера не є першою на клавіші. Наприклад, щоб ввести слово "Jane", натисніть  $(5)$ ,  $(2)$ ,  $(6)$ ,  $(3)$ . Перш ніж вибирати варіанти, введіть слово повністю.
- 4 Натисніть [<sup>\*</sup>] або  $\Box$ , щоб переглянути варіанти.
- 5 Натисніть (#->, щоб прийняти запропонований варіант.

#### 18 Початок роботи

#### *Як вводити текст у звичайному режимі*

- **1** У режимі очікування виберіть, наприклад, Меню > Повідомлення > Нове повідомл. > Текст. повідом.
- **2** Якщо не відображається, натисніть та потримайте  $(* \rightarrow)$ . щоб перейти в звичайний режим введення тексту.
- **3** Кілька разів натискайте клавіші  $\left(\overline{2}\right) - \left(\overline{9}\right)$ , по ки не з'явиться потрібна літера.
- **4** Увівши потрібне слово, натисніть , щоб додати пробіл.

#### *Як додавати слова до вбудованого словника*

- **1** Під час введення тексту в режимі T9 виберіть Опції > Редагувати слово.
- **2** Введіть слово в режимі звичайного введення тексту, а потім виберіть Вставити.

## <span id="page-20-0"></span>**Дзвінки**

### <span id="page-20-1"></span>**Здійснення та отримання дзвінків**

Потрібно увімкнути телефон та перебувати в зоні обслуговування мережі.

### *Як здійснювати дзвінки*

- **1** У режимі очікування введіть номер телефону (з міжнародним кодом країни та кодом міста, якщо потрібно).
- $2$  Натисніть  $\sim$ Див. розділ *[Відеодзвінок](#page-22-0)* на стор. [21](#page-22-0).
- *Номери можна набирати зі списку контактів та зі списку дзвінків. Див. розділ [Контакти](#page-23-0) на стор. [22](#page-23-0) та Список [дзвінків](#page-28-0) на стор. [27.](#page-28-0) Номери для здійснення дзвінків також можна набирати за допомогою голосу. Див. розділ [Керування](#page-29-1) [голосом](#page-29-1) на стор. [28](#page-29-1).*

#### *Як здійснити міжнародний дзвінок*

- **1** У режимі очікування натисніть та потримайте  $(0+)$ , поки не відобразиться знак "+".
- **2** Введіть код країни, код міста (без нуля на початку) і номер телефону.
- $3$  Натисніть  $\sim$ .

#### *Як повторно набрати номер*

**ï** Коли відобразиться запит Повторити?, виберіть Так.

*Під час повторного набору номера тримайте телефон подалі від вуха. Встановивши зíєднання, телефон подає гучний звуковий сигнал.*

#### *Як відповісти на дзвінок*

**ï** Натисніть .

### *Як відхилити дзвінок*

 $\cdot$  Натисніть  $\rightarrow$ 

#### *Як змінити рівень гучності динаміка під час розмови*

**ï** Натисніть клавішу збільшення або клавішу зменшення гучності.

#### *Як вимкнути мікрофон під час розмови*

- **1** Натисніть і потримайте  $\binom{c}{k}$ .
- **2** Щоб знову увімкнути мікрофон, натисніть і потримайте  $(\overline{\mathfrak{c}})$ .

#### *Як увімкнути гучномовець під час розмови*

- **ï** Виберіть УмГмв.
- *Використовуючи гучномовець, не тримайте телефон біля вуха. Це може пошкодити слух.*

#### *Як переглянути неприйняті дзвінки з режиму очікування*

- **Натисніть** (  $\overline{a}$  ), а потім перейдіть до закладки Нові події, після чого виберіть потрібний номер.
- **Натисніть , щоб відкрити список** дзвінків.

#### **Мережі**

Телефон автоматично перемикається між мережами стандартів GSM та 3G (UMTS), залежно від доступності відповідної мережі. Деякі оператори мережі дозволяють перемикати мережі вручну.

### *Як перемикати мережі вручну*

- **1** У режимі очікування виберіть Меню > Установки > закладка Зв'язок > Мобільні мережі > Мережі GSM/3G.
- **2** Виберіть опцію.

#### **Екстрені дзвінки**

Ваш телефон підтримує набір міжнародних номерів екстреної допомоги, наприклад, 112 та 911. Це означає, що ці номери зазвичай можна використовувати для здійснення екстрених дзвінків у будь-якій країні з SIM-карткою або без неї, але за умови, що телефон перебуває в зоні покриття мережі стандарту 3G (UMTS) або GSM.

*У деяких країнах також можуть використовуватися інші номери служб екстреної допомоги. У такому разі оператор мережі може зберегти на SIM-картці додаткові місцеві номери служб екстреної допомоги.*

#### *Як здійснити екстрений дзвінок*

**ï** У режимі очікування введіть 112 (міжнародний номер екстреної допомоги), а потім натисніть  $\curvearrowright$ .

#### *Як переглянути місцеві номери служб екстреної допомоги*

- **1** У режимі очікування виберіть Меню > Контакти.
- **2** Перейдіть до пункту Новий контакт, а потім виберіть Опції > Спеціальні номери > Екстрені номери.

#### <span id="page-22-0"></span>**Відеодзвінок**

Відображення абонента на екрані під час дзвінків. Умови підключення обох абонентів повинні передбачати підтримку мережі стандарту 3G (UMTS), а самі абоненти мають бути в зоні покриття мережі стандарту 3G (UMTS). Мережа 3G (UMTS) доступна, коли на екрані відображається .

#### *Як здійснити відеодзвінок*

- **1** У режимі очікування введіть номер телефону (з міжнародним кодом країни та кодом міста, якщо потрібно).
- **2** Виберіть Опції > Зроб. відеодзвін.

#### *Як збільшити або зменшити масштаб вихідного відео*

• Натисніть [<sup>\*</sup>] або  $\Box$ .

#### *Як переглянути опції відеодзвінка*

**ï** Під час дзвінка виберіть Опції.

#### Дзвінки 21

### <span id="page-23-0"></span>**Контакти**

У меню Контакти можна зберігати імена абонентів, телефонні номери й особисту інформацію. Інформацію можна зберегти в памíяті телефону або на SIM-карті.

#### **Стандартні контакти**

Можна вибрати, яка контактна інформація буде відображатись як стандартна. Якщо Контакти телеф. вибрано як стандартні, Ваші контакти відображатимуть усю інформацію, збережену в меню Контакти. Якщо стандартними вибрати Контакти SIM, у меню контактів будуть відображатися імена абонентів та телефонні номери, збережені на SIM-карті.

#### *Як вибрати стандартні контакти*

- **1** У режимі очікування виберіть Меню > Контакти.
- **2** Перейдіть до пункту Новий контакт, а потім виберіть Опції > Додатково > Стандарт. контакти.
- **3** Виберіть опцію.

### **Контакти телефону**

Контакти телефону можуть містити імена та телефонні номери абонентів та їхню особисту інформацію. Вони зберігаються в памíяті телефону.

#### *Як додати контакт телефону*

- **1** У режимі очікування виберіть Меню > Контакти.
- **2** Перейдіть до пункту Новий контакт і виберіть Додати.
- **3** Введіть імíя та виберіть Добре.
- **4** Введіть номер, а потім виберіть Добре.
- **5** Виберіть опцію номера.
- **6** Переходьте між закладками та вибирайте поля для додавання інформації.
- **7** Виберіть Зберегти.

#### **Здійснення дзвінків**

#### *Як здійснити дзвінок контакту, збереженому в телефоні*

- **1** У режимі очікування виберіть Меню > Контакти.
- **2** Перейдіть до контакту, а потім виберіть  $\curvearrowright$ .
- $\frac{1}{2}$  Шоб швидко перейти до контакту *з режиму очікування, натисніть і* потримайте клавіші  $\left(\overline{z}\right) - \left(\overline{z}\right)$ .

#### *Як здійснити дзвінок з контактів телефону контактові, збереженому на SIM-карті*

- **1** У режимі очікування виберіть Меню > Контакти.
- **2** Перейдіть до пункту Новий контакт, а потім виберіть Опції > Контакти SIM.
- **3** Перейдіть до контакту, а потім натисніть клавішу  $\sim$ .

#### *Як здійснювати дзвінки, використовуючи швидкий пошук*

- **1** У режимі очікування натискайте клавіші  $\left(\overline{1}\right) - \left(\overline{9}\right)$ , щоб ввести ім'я абонента або телефонний номер. У списку буде відображено всі записи, послідовність літер або цифр яких збігається з введеним відповідно іменем або номером.
- **2** Перейдіть до потрібного контакту або номеру телефону, а потім натисніть клавішу  $\sim$ .

#### *Як увімкнути або вимкнути функцію швидкого пошуку*

- **1** У режимі очікування виберіть Меню > Установки > закладка Дзвінки > Швидкий пошук.
- **2** Виберіть опцію.

#### **Редагування контактів**

#### *Як додати інформацію до контакту телефону*

- **1** У режимі очікування виберіть Меню > Контакти.
- **2** Перейдіть до контакту, а потім виберіть Опції > Редагув. контакт.
- **3** Перейдіть між закладками та виберіть Додати.
- **4** Виберіть опцію, а потім обíєкт, який потрібно додати.
- **5** Виберіть Зберегти.
- *Якщо умовами підключення передбачена послуга CLI (Calling Line Identification – визначення номера абонента), то контактам можна призначити персональні сигнали дзвінка.*

#### *Як скопіювати імена та номери на SIM-картку*

- **1** У режимі очікування виберіть Меню > Контакти.
- **2** Перейдіть до пункту Новий контакт, а потім виберіть Опції > Додатково > Копіювати на SIM.

Дзвінки 23

**3** Виберіть опцію.

#### *Як автоматично зберігати імена та телефонні номери на SIM-карті*

- **1** У режимі очікування виберіть Меню > Контакти.
- **2** Перейдіть до пункту Новий контакт, а потім виберіть Опції > Додатково > Автозбереж. на SIM.
- **3** Виберіть опцію.

#### *Як зберегти контакти на карті памíяті*

- **1** У режимі очікування виберіть Меню > Контакти.
- **2** Перейдіть до пункту Новий контакт, а потім виберіть Опції > Додатково > Копіюв. на карт.пам.

#### **Контакти, збережені на SIM-карті**

Контакти на SIM-карті можуть містити лише імена та телефонні номери абонентів. Вони зберігаються на SIM-карті.

### *Як додати контакт на SIM-карту*

- **1** У режимі очікування виберіть Меню > Контакти.
- **2** Перейдіть до пункту Новий контакт, а потім виберіть Додати.
- **3** Введіть імíя та виберіть Добре.
- **4** Введіть номер, а потім виберіть Добре.
- **5** Виберіть опцію номера, а потім додайте додаткову інформацію, якщо така є.
- **6** Виберіть Зберегти.
- *Під час копіювання всіх контактів* v *з телефону на SIM-картку вся інформація на ній замінюється інформацією з телефону.*

### *Як дзвонити контакту SIM*

- **1** У режимі очікування виберіть Меню > Контакти.
- **2** Перейдіть до контакту, а потім виберіть  $\mathcal{L}$ .

#### *Як копіювати імена та номери до контактів телефону*

- **1** У режимі очікування виберіть Меню > Контакти.
- **2** Перейдіть до пункту Новий контакт, а потім виберіть Опції > Додатково > Копіюв. з SIM-карт.
- **3** Виберіть опцію.

#### **Стирання контактів**

#### *Як стерти контакт*

- **1** У режимі очікування виберіть Меню > Контакти.
- **2** Перейдіть до контакту, а потім виберіть  $\binom{c}{k}$ .

#### *Як стерти всі контакти телефону*

- **1** У режимі очікування виберіть Меню > Контакти.
- **2** Перейдіть до пункту Новий контакт, а потім виберіть Опції > Додатково > Стерти всі контакти.

### **Надсилання контактів**

### *Як надіслати контакт*

- **1** У режимі очікування виберіть Меню > Контакти.
- **2** Перейдіть до контакту, а потім виберіть Опції > Надісл. контакти.
- **3** Виберіть спосіб передачі.
- . *Упевніться, що пристрій одержувача підтримує вибраний Вами спосіб передачі.*

### **Стан памíяті**

Кількість контактів, якуможна зберегти в телефоні або на SIM-картці, залежить від обсягу вільної памíяті.

### *Як переглянути стан памíяті*

- **1** У режимі очікування виберіть Меню > Контакти.
- **2** Перейдіть до пункту Новий контакт, а потім виберіть Опції > Додатково > Стан пам'яті.

### **Синхронізація контактів**

Контакти можна синхронізувати за допомогою Microsoft Exchange Server (Microsoft® Outlook®). Щоб отримати додаткову інформацію, див. розділ *[Синхронізація](#page-72-0)* на стор. [71](#page-72-0).

### **Мої дані**

Можна ввести інформацію про себе, а потім, наприклад, надіслати візитну картку.

#### *Як ввести інформацію в меню ìМої даніî*

- **1** У режимі очікування виберіть Меню > Контакти.
- **2** Перейдіть до Я і виберіть Відкрити.
- **3** Перейдіть до опції та введіть інформацію.
- **4** Виберіть Зберегти.

#### *Як додати свою візитну картку*

- **1** У режимі очікування виберіть Меню > Контакти.
- **2** Перейдіть до Я і виберіть Відкрити.
- **3** Перейдіть до пункту Моя конт. інфор., а потім виберіть Додати > Створити нову.
- **4** Переходьте між закладками та вибирайте поля для додавання інформації.
- **5** Введіть інформацію та виберіть Зберегти.
- $\frac{1}{2}$ / Щоб ввести символ, виберіть Опції > Додати символ > Вставити*.*

#### *Як надіслати візитну картку*

- **1** У режимі очікування виберіть Меню > Контакти.
- **2** Перейдіть до Я та виберіть Відкрити.
- **3** Перейдіть до Моя конт. інфор., а потім виберіть Надісл.
- **4** Виберіть спосіб передачі.
- v *Упевніться, що пристрій одержувача підтримує вибраний Вами спосіб передачі.*

### **Групи**

Можна створити групу номерів і адрес електронної пошти, збережених у меню Контакти телеф., щоб надіслати їм повідомлення. Див. розділ *[Повідомлення](#page-36-1)* на стор. [35](#page-36-1). Також можна використовувати групи (з телефонними номерами), щоб створити список дозволених абонентів. Див. розділ *[Приймання](#page-34-1) [дзвінків](#page-34-1)* на стор. [33](#page-34-1).

#### *Як створити групу номерів і адрес електронної пошти*

- **1** У режимі очікування виберіть Меню > Контакти.
- **2** Перейдіть до пункту Новий контакт, а потім виберіть Опції > Групи.
- **3** Перейдіть до пункту Нова група, а потім виберіть Додати.
- **4** Введіть назву групи, а потім виберіть Продв.
- **5** Перейдіть до пункту Новий, а потім виберіть Додати.
- **6** Щоб позначити телефонний номер або адресу електронної пошти контакту, потрібно перейти до них по черзі та натиснути Познач.
- **7** Виберіть Продв. > Готово.

### <span id="page-28-0"></span>**Список дзвінків**

Можна переглянути інформацію стосовно останніх дзвінків.

#### *Як дзвонити на номер зі списку дзвінків*

- **1** У режимі очікування натисніть клавішу , а потім перейдіть до закладки.
- **2** Перейдіть до імені або номера, а потім натисніть  $\sim$ .

#### *Як додати номер зі списку дзвінків до контактів*

- **1** У режимі очікування натисніть клавішу , а потім перейдіть до закладки.
- **2** Перейдіть до номера та виберіть Зберегти.
- **3** Виберіть Новий контакт, щоб створити новий контакт, або виберіть раніше створений контакт, щоб додати до нього цей номер.

#### *Як очистити список дзвінків*

- 1 У режимі очікування натисніть  $\sim$ .
- **2** Перейдіть до закладки Усі, а потім виберіть Опції > Стерти всі.

### <span id="page-28-1"></span>**Швидкий набір**

Швидкий набір дозволяє вибрати девíять контактів, яким можна швидко подзвонити. Контакти можна зберігати на позиціях від 1 до 9.

#### *Як додавати контакти до номерів швидкого набору*

- **1** У режимі очікування виберіть Меню > Контакти.
- **2** Перейдіть до пункту Новий контакт, а потім виберіть Опції > Швидкий набір.
- **3** Перейдіть до номера позиції та виберіть Додати.
- **4** Виберіть контакт.

#### *Як швидко набрати номер*

**ï** У режимі очікування введіть номер позиції та натисніть  $\sim$ .

<span id="page-29-0"></span>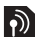

#### **Голосова пошта**

Якщо передплачено послугу голосової пошти, абоненти можуть залишати в ній свої повідомлення, якщо Ви не можете відповісти на дзвінок.

#### *Як ввести свій номер голосової пошти*

- **1** У режимі очікування виберіть Меню > Повідомлення > Установки > Номер гол. пошти.
- **2** Введіть інформацію та виберіть Добре.

#### *Як дзвонити в службу голосової пошти*

**ï** У режимі очікування натисніть і потримайте  $\Box$ ).

### <span id="page-29-1"></span>**Керування голосом**

За допомогою голосових команд можна скористатися такими функціями:

- **Голосовий набір щоб** зателефонувати абонентові, достатньо вимовити його імíя.
- **ï** Увімкнути функцію голосового набору за допомогою, вимовивши "магічне спово"
- **ï** Відповідати на дзвінки та відхиляти їх під час використання пристрою handsfree.

#### *Як записати голосову команду за допомогою голосового набору*

- **1** У режимі очікування виберіть Меню > Установки > закладка Загальне > Керування голосом > Голосовий набір > Увімкнути.
- **2** Виберіть Так > Нова голос. коман., а потім виберіть контакт. Якщо контакт має більше одного номера, виберіть той номер, до якого потрібно додати голосову команду.
- **3** Запишіть голосову команду, наприклад "Василь мобільний".
- **4** Виконайте інструкції, які зíявляться. Почекайте звукового сигналу і промовте команду, яку потрібно записати. Телефон відтворить записану команду.
- **5** Якщо запис звучить належним чином, виберіть Так. У іншому випадку виберіть Ні, а потім повторіть крок 3 та 4.
- *Голосові команди зберігаються лише в памíяті телефону. Їх неможливо використати в іншому телефоні.*

#### *Як замінити голосову команду*

- **1** У режимі очікування виберіть Меню
	- > Установки > закладка Загальне
	- > Керування голосом > Голосовий набір > Редагувати імена.
- **2** Перейдіть до команди, а потім виберіть Опції > Замін. гол. позн.
- **3** Дочекайтеся сигналу й промовте команду.

### **Голосовий набір**

Записане імíя абонента можна буде почути, коли він Вам подзвонить.

### *Як здійснювати набір голосом*

- **1** У режимі очікування натисніть та потримайте клавішу гучності.
- **2** Зачекайте на сигнал і промовте попередньо записане імíя, наприклад "Василь мобільний". Телефон відтворить ім'я абонента та зíєднає з ним.

### **Магічне слово**

Можна записати певну голосову команду й використовувати її як магічне слово, щоб активувати голосовий набір, не натискаючи жодної клавіші. Під час використання магічного слова потрібно, щоб пристрій handsfree був приєднаний до телефону.

*Потрібно вибрати довге, незвичне слово або фразу, що не вживається у звичайній розмові. Пристроєм Bluetooth handsfree ця функція не підтримується.*

# *Як увімкнути функцію та записати магічне слово*

- **1** У режимі очікування виберіть Меню > Установки > закладка Загальне > Керування голосом > Магічне слово > Увімкнути.
- **2** Виконайте інструкції, які зíявляться на дисплеї, а потім виберіть Продв. Дочекайтесь сигналу і промовте магічне слово.
- **3** Виберіть Так, щоб прийняти, або Ні, щоб знову записати слово.
- **4** Виконайте інструкції, які зíявляться на дисплеї, а потім виберіть Продв.
- **5** Виберіть умови, в яких магічне слово має активуватись.

#### *Як здійснити дзвінок за допомогою магічного слова*

- **1** У режимі очікування упевніться, що відображається .
- **2** Промовте магічне слово.
- **3** Дочекайтеся сигналу й промовте голосову команду.

Дзвінки 29

#### **Відповідь голосом**

Під час використання пристрою handsfree можна відповідати або відхиляти дзвінки за допомогою голосу.

#### *Як увімкнути функцію відповіді голосом та записати команди відповіді голосом*

- **1** У режимі очікування виберіть Меню > Установки > закладка Загальне > Керування голосом > Відповідь голосом > Увімкнути.
- **2** Виконайте інструкції, які зíявляться на дисплеї, а потім виберіть Продв. Дочекайтеся сигналу й промовте ìВідповістиî або інше слово.
- **3** Виберіть Так, щоб прийняти, або Ні, щоб знову записати слово.
- **4** Виконайте інструкції, які зíявляться на дисплеї, а потім виберіть Продв. Дочекайтесь сигналу і промовте  $\cdot$ Зайнято" або інше слово.
- **5** Виберіть Так, щоб прийняти, або Ні, щоб знову записати слово.
- **6** Виконайте інструкції, які зíявляться на дисплеї, а потім виберіть Продв.
- **7** Виберіть умови, в яких має активуватись відповідь голосом.

#### *Як відповідати на дзвінки за допомогою голосових команд*

**• Промовте "Відповісти".** 

#### *Як відхиляти дзвінки за допомогою голосових команд*

**• Промовте "Зайнято".** 

## <span id="page-31-0"></span>**Переадресація дзвінків**

Можна переадресовувати дзвінки, наприклад, на автовідповідач.

1 *Під час використання функції* Обмеження дзвінків *деякі опції переадресації дзвінків недоступні. Див. розділ [Обмеження](#page-34-2) дзвінків на стор. [33](#page-34-2).*

**Опції переадресації дзвінків** Стандартні опції:

- **Переадр. завжди** переадресовувати всі дзвінки.
- **Якщо зайнятий якщо дзвінок** є активним.
- **Недосяжний якщо телефон** вимкнено або він перебуває за межами покриття мережі.
- **Немає відповіді якщо дзвінок** не було прийнято у вказаний проміжок часу.

#### *Як переадресувати дзвінки*

- **1** У режимі очікування виберіть Меню > Установки > закладка Дзв-ки > Переадр. дзвінків.
- **2** Виберіть тип дзвінка та опцію переадресації.
- **3** Виберіть Увімкнути.
- **4** Введіть номер, на який потрібно переадресовувати дзвінки, а потім виберіть Добре.

### <span id="page-32-0"></span>**Декілька дзвінків**

Можна оперувати кількома дзвінками одночасно. Наприклад, можна переключити активний дзвінок у режим утримування, а тим часом здійснювати другий дзвінок або відповідати на нього. Можна також переключатися між двома дзвінками. Не можна відповісти на третій дзвінок, поки не буде завершено один з перших двох дзвінків.

#### **Очікування дзвінків**

Коли активовано послугу очікування дзвінків, у випадку надходження другого дзвінка лунатиме звуковий сигнал.

#### *Як увімкнути очікування дзвінків*

**ï** У режимі очікування виберіть Меню > Установки > закладка Дзв-ки > Керуван. дзвінками > Очікуван. дзвінка > Увімкнути.

### *Як здійснити другий дзвінок*

- **1** Під час дзвінка виберіть Опції > Утрим. Завдяки цьому активний дзвінок буде встановлено на утримування.
- **2** Виберіть Опції > Додати дзвінок.
- **3** Введіть номер телефону, на який потрібно зателефонувати, а потім натисніть  $\sim$ .

### *Як відповісти на другий дзвінок*

**• Під час дзвінка натисніть**  $\sim$ **.** Завдяки цьому активний дзвінок буде встановлено на утримування.

### *Як відхилити другий дзвінок*

**• Під час дзвінка натисніть**  $\rightarrow$  **та** продовжуйте поточну розмову.

#### *Як відповісти на другий дзвінок та завершити поточний дзвінок*

Дзвінки 31

**ï** Під час дзвінка виберіть Замін. актив. дзв.

#### **Два голосових дзвінки одночасно**

Можна одночасно мати активний дзвінок та утримувати інший дзвінок.

#### *Як переключатися з одного дзвінка на інший*

**• Під час дзвінка натисніть**  $\sim$ **.** 

### *Як обíєднати два дзвінки*

**ï** Під час дзвінка виберіть Опції > Об'єдн. дзвінки.

### *Як зíєднати два дзвінки*

**ï** Під час дзвінка виберіть Опції > Перевести дзвін. При цьому Вас буде відíєднано від обох дзвінків.

#### *Як завершити поточний дзвінок та повернутися до утримуваного дзвінка*

**• Спершу натисніть**  $\rightarrow$ **, а потім** натисніть  $\mathcal{L}$ .

#### **Відповідь на третій голосовий дзвінок**

Неможливо відповісти на третій дзвінок, не завершивши один із двох перших дзвінків або не об'єднавши дзвінки.

# **Конференц-дзвінки**

За допомогою конференц-дзвінка можна вести спільну розмову, в якій одночасно можуть брати участь до пíяти абонентів.

### *Як додати нового учасника*

- **1** Під час дзвінка виберіть Опції > Утрим. Таким чином, об'єднані дзвінки буде встановлено на утримування.
- **2** Виберіть Опції > Додати дзвінок.
- **3** Введіть номер телефону, на який потрібно зателефонувати, а потім натисніть  $\sim$ .
- **4** Виберіть Опції > Об'єдн. дзвінки, щоб додати нового учасника.
- **5** Повторіть цю операцію, щоб додати більше учасників.

### *Як відíєднати одного з учасників*

- **1** Виберіть Опції > Відключ. учасн.
- **2** Виберіть учасника, якого потрібно відíєднати від конференц-дзвінка.

### *Як почати приватну розмову*

- **1** Під час дзвінка виберіть Опції > Говорити з, а потім виберіть учасника, з яким потрібно почати розмову.
- **2** Щоб відновити конференц-дзвінок, виберіть Опції > Об'єдн. дзвінки.

### <span id="page-34-0"></span>**Мої номери**

Можна переглядати, додавати та редагувати свої телефонні номери.

#### *Як перевірити свої номери телефонів*

- **1** У режимі очікування виберіть Меню > Контакти.
- **2** Перейдіть до пункту Новий контакт, а потім виберіть Опції > Спеціальні номери > Мої номери.
- **3** Виберіть опцію.

### <span id="page-34-1"></span>**Приймання дзвінків**

Можна вибрати приймати дзвінки лише від певних телефонних номерів.

#### *Як додавати номери у список дозволених абонентів*

- **1** У режимі очікування виберіть Меню > Установки > закладка Дзв-ки > Керуван. дзвінками > Приймання дзвінків > Лише зі списку.
- **2** Перейдіть до Новий і виберіть Додати.
- **3** Перейдіть до контакту або виберіть Групи.
- Див. *Групи* на стор. 26.

#### *Як дозволити всі дзвінки*

**ï** У режимі очікування виберіть Меню > Установки > закладка Дзв-ки > Керуван. дзвінками > Приймання дзвінків > Усі абоненти.

## <span id="page-34-2"></span>**Обмеження дзвінків**

Можна обмежити вихідні та вхідні дзвінки. Може знадобитися пароль, наданий постачальником послуг.

. *Під час переадресації вхідних дзвінків буде неможливо використати деякі опції функції обмеження дзвінків.*

**Опції обмеження дзвінків** Стандартні опції:

- **Всі вихідні всі вихідні дзвінки.**
- **Вихідні міжнародні всі вихідні** міжнародні дзвінки.
- **Вихідні у роумінгу усі вихідні** міжнародні дзвінки, окрім дзвінків у свою країну.

Дзвінки 33

- **Усі вхідні усі вхідні дзвінки**
- **Вхідні у роумінгу усі вхідні** дзвінки, коли Ви перебуваєте за кордоном.

#### *Як обмежити дзвінки*

- **1** У режимі очікування виберіть Меню > Установки > закладка Дзв-ки > Керуван. дзвінками > Обмеження дзвінків.
- **2** Виберіть опцію.
- **3** Виберіть Увімкнути.
- **4** Введіть пароль та виберіть Добре.

## <span id="page-35-0"></span>**Фіксований набір**

За допомогою фіксованого набору можна телефонувати лише на певні номери, збережені на SIM-карті. Номери фіксованого набору захищені кодом PIN2.

Телефон дозволяє зберігати неповні номери. Наприклад, зберігши номер 0123456, можна здійснювати дзвінки на всі номери, які починаються з 0123456.

 $\bullet$ *Якщо використовується функція фіксованого набору, неможливо переглядати будь-які телефонні номери, збережені на SIM-карті, або керувати ними, проте можна здійснити дзвінок на міжнародний номер екстреної допомоги ñ 112.*

#### *Як використовувати фіксований набір*

- **1** У режимі очікування виберіть Меню > Контакти.
- **2** Перейдіть до пункту Новий контакт, а потім виберіть Опції > Спеціальні номери > Фіксований набір > Увімкнути.
- **3** Введіть PIN2-код та натисніть Добре.
- **4** Виберіть Добре ще раз, щоб підтвердити введення.

### *Як зберегти фіксований номер*

- **1** У режимі очікування виберіть Меню > Контакти.
- **2** Перейдіть до пункту Новий контакт, а потім виберіть Опції > Спеціальні номери > Фіксований набір > Фіксовані номери > Новий номер.
- **3** Введіть інформацію та виберіть Зберегти.
# **Тривалість і вартість дзвінків**

Під час розмови по телефону відображається її тривалість. Можна переглянути тривалість останнього дзвінка, вихідних дзвінків та загальну тривалість розмов.

#### *Як перевірити тривалість дзвінків*

**ï** У режимі очікування виберіть Меню > Установки > закладка Дзвінки > Час та вартість > Лічильники дзвінків.

# **Повідомлення**

#### **Отримання та збереження повідомлень**

Телефон сповіщає про отримання повідомлення. Повідомлення автоматично зберігаються у памíяті телефону. Якщо памíять телефону заповнено, можна стерти старі повідомлення або зберегти їх на карті памíяті або на SIM-карті.

## *Як зберегти повідомлення на карті памíяті*

**ï** У режимі очікування виберіть Меню > Повідомлення > Установки > Загальне > Зберегти у > Карта пам'яті.

### *Як зберегти повідомлення на SIM-карті*

- **1** У режимі очікування виберіть Меню > Повідомлення, а потім виберіть папку.
- **2** Перейдіть до повідомлення, а потім виберіть Опції > Зберегти зміни.

#### *Як переглянути повідомлення у папці ìВхідніî*

- **1** У режимі очікування виберіть Меню > Повідомлення > Вхідні.
- **2** Перейдіть до листа та виберіть Переглян.

# *Як стерти повідомлення*

- **1** У режимі очікування виберіть Меню > Повідомлення, а потім виберіть папку.
- **2** Перейдіть до повідомлення та натисніть  $\mathbb{C}$ .

# **Текстові повідомлення**

Текстові повідомлення можуть містити прості зображення, звукові ефекти, анімацію та мелодії.

#### **Перед використанням послуги надсилання повідомлень**

Потрібно мати номер сервісного центру. Цей номер надається постачальником послуг і зазвичай зберігається на SIM-карті. Якщо номер Вашого сервісного центру не збережено на SIM-карті, потрібно ввести його самостійно.

#### *Як ввести номер сервісного центру*

- **1** У режимі очікування виберіть Меню
	- > Повідомлення > Установки > Текст. повідомл., а потім перейдіть до пункту Сервісний центр. Номер відображається, якщо його збережено на SIM-картці.
- **2** Якщо жодного номера не відображено, виберіть Редагувати.
- **3** Перейдіть до Новий сервіс. центр і виберіть Додати.
- **4** Введіть номер разом із міжнародним префіксом "+" і кодом країни/міста.
- **5** Виберіть Зберегти.

#### *Як створити та надіслати текстове повідомлення*

- **1** У режимі очікування виберіть Меню > Повідомлення > Нове повідомл. > Текст. повідомл.
- **2** Створіть повідомлення та виберіть Продв. > Пошук у Контактах.
- **3** Виберіть одержувача, а потім виберіть Надіслати.
- 1 *У разі надсилання текстового повідомлення групі абонентів оплата нараховується за надсилання повідомлення кожному окремому абоненту. Див. розділ Групи на стор. 26.*

# 36 Повідомлення

#### *Як додати обíєкт у текстове повідомлення*

- **1** Під час створення повідомлення виберіть Опції > Додати об'єкт.
- **2** Виберіть опцію та обíєкт.

#### *Як зателефонувати за номером, що міститься в текстовому повідомленні*

**ï** Під час перегляду повідомлення перейдіть до потрібного номера телефону, а потім натисніть клавішу  $\sim$ .

# **Графічні повідомлення**

Графічні повідомлення можуть містити текст, зображення, слайди, звукові записи, відеокліпи, підписи та вкладення. Графічні повідомлення можна надіслати на інший мобільний телефон або адресу електронної пошти.

#### **Перед використанням послуги надсилання графічних повідомлень**

Потрібно настроїти Інтернет-профіль і адресу сервера повідомлень. У разі відсутності Інтернет-профілю або сервера повідомлень усі ці установки можна автоматично отримати в повідомленні від оператора мережі або завантажити з веб-сторінки *[www.sonyericsson.com/support](http://www.sonyericsson.com/support)*.

# *Як вибрати профіль MMS*

- **1** У режимі очікування виберіть Меню > Повідомлення > Установки > Графіч. повідом. > MMS-профіль.
- **2** Виберіть профіль.

#### *Як визначити адресу сервера повідомлень*

- **1** У режимі очікування виберіть Меню > Повідомлення > Установки > Графіч. повідом.
- **2** Перейдіть до MMS-профіль і виберіть Редагувати.
- **3** Виберіть Опції > Редагувати.
- **4** Перейдіть до пункту Сервер повідомл., а потім виберіть Редагувати.
- **5** Введіть адресу й виберіть Добре > Зберегти.

#### *Як створити та надіслати графічне повідомлення*

- **1** У режимі очікування виберіть Меню
	- > Повідомлення > Нове повідомл.
	- > Граф. повідом.
- **2** Введіть текст. Щоб додати обíєкти в повідомлення, натисніть <sup>,</sup>, прокрутіть за допомогою  $\overline{P}$ , а потім виберіть об'єкт.
- **3** Виберіть Продв. > Пошук у Контактах.
- **4** Виберіть одержувача, а потім виберіть Надіслати.

#### **Отримання графічних повідомлень**

Можна вибрати, яким чином будуть завантажуватися графічні повідомлення. Стандартні опції під час завантаження графічного повідомлення:

- **Завжди** автоматичне завантаження.
- **Питати у роумінгу запит дозволу** на завантаження не в домашній мережі.
- **Ніколи у роум. заборона** завантаження не в домашній мережі.
- **8 Завжди питати запит дозволу** на завантаження.
- **Вимк.** нові повідомлення зíявляються в папці Вхідні.

#### *Як встановити автоматичне завантаження*

- **1** У режимі очікування виберіть Меню > Повідомлення > Установки > Графіч. повідом. > Автозавантаження.
- **2** Виберіть опцію.

#### *Як зберегти обíєкт, що міститься у графічному повідомленні*

**ï** Під час перегляду графічного повідомлення виберіть Опції > Зберегти об'єкти, а потім виберіть обíєкт.

## *Як стерти повідомлення*

- **1** У режимі очікування виберіть Меню > Повідомлення, а потім виберіть папку.
- **2** Виберіть повідомлення і натисніть  $\overline{c}$ .

# **Опції повідомлення**

Можна визначити стандартні опції для всіх повідомлень або вибирати окремі установки під час кожного надсилання повідомлень.

# *Як встановити опції текстового повідомлення*

- **1** У режимі очікування виберіть Меню > Повідомлення > Установки > Текст. повідомл.
- **2** Перейдіть до потрібної опції та виберіть Редагувати.

## 38 Повідомлення

#### *Як встановити опції графічного повідомлення*

- **1** У режимі очікування виберіть Меню > Повідомлення > Установки > Графіч. повідом.
- **2** Перейдіть до потрібної опції та виберіть Редагувати.

#### *Як встановити опції повідомлення для окремого повідомлення*

- **1** Коли повідомлення створено, а одержувача вибрано, виберіть Опції > Додатково.
- **2** Перейдіть до потрібної опції та виберіть Редагувати.

# **Шаблони**

Якщо ви часто використовуєте в повідомленні ті самі вирази й зображення, можна зберегти це повідомлення як шаблон.

## *Як додати шаблон текстового повідомлення*

- **1** У режимі очікування виберіть Меню > Повідомлення > Шаблони > Новий шаблон > Текст.
- **2** Введіть текст або виберіть Опції, щоб додати об'єкти. Виберіть Добре.
- **3** Введіть заголовок, а потім виберіть Добре.

#### *Як використати шаблон графічного повідомлення*

- **1** У режимі очікування виберіть Меню > Повідомлення > Шаблони.
- **2** Перейдіть до шаблону, а потім виберіть Використ.
- **3** Коли повідомлення створено, виберіть Продв. > Пошук у Контактах.
- **4** Виберіть одержувача, а потім виберіть Надіслати.

## *Як додати шаблон графічного повідомлення*

- **1** У режимі очікування виберіть Меню > Повідомлення > Шаблони > Новий шаблон > Граф. повідом.
- **2** Введіть текст. Щоб додати обíєкти в повідомлення, натисніть  $\Box$ , прокрутіть за допомогою  $\Box$ . а потім виберіть об'єкт.
- **3** Виберіть Так, введіть заголовок, а потім виберіть Добре.

## *Як зберегти повідомлення як шаблон*

- **1** У режимі очікування виберіть Меню > Повідомлення > Вхідні.
- **2** Перейдіть до повідомлення та виберіть Опції > Збер. як шаблон.

# **Голосові повідомлення**

Звукові записи можна надсилати й отримувати у вигляді голосових повідомлень.

 $\bullet$ *Відправник і одержувач повинні передплатити послугу обміну графічними повідомленнями.*

#### *Як записати та надіслати голосове повідомлення*

- **1** У режимі очікування виберіть Меню > Повідомлення > Нове повідомл. > Голос. повід.
- **2** Запишіть повідомлення та виберіть Стоп > Надіслати > Пошук у Контактах.
- **3** Виберіть одержувача, а потім виберіть Надіслати.

# **Електронна пошта**

У Вашому телефоні можна використовувати стандартні функції електронної пошти та адресу електронної пошти Вашого компíютера.

### **Перед використанням послуги електронної пошти**

Можна використати майстер установок, щоб перевірити, чи всі установки є у телефоні для реєстраційного запису електронної пошти, або можна ввести їх вручну. Також можна отримати установки з веб-сайту

*[www.sonyericsson.com/support.](http://www.sonyericsson.com/support)*

### *Як створити реєстраційний запис електронної пошти*

- **1** У режимі очікування виберіть Меню > Повідомлення > Ел. пошта > Реєстраційні записи.
- **2** Перейдіть до Новий реєст. запис і виберіть Додати.
- *Якщо ви вирішили ввести установки вручну, можна звернутися до постачальника послуг електронної пошти, щоб отримати додаткову інформацію. Постачальником послуг електронної пошти може бути компанія, яка надала вам адресу електронної пошти.*

# 40 Повідомлення

#### *Як створити та надіслати електронний лист*

- **1** У режимі очікування виберіть Меню > Повідомлення > Ел. пошта > Нове повідомл.
- **2** Виберіть Додати > Ввести ад. ел. пош.. Введіть адресу електронної пошти, а потім виберіть Добре.
- **3** Щоб додати більше одержувачів, виберіть Редагувати. Перейдіть до опції та виберіть Додати > Ввести ад. ел. пош. Введіть адресу електронної пошти, а потім виберіть Добре. Завершивши, виберіть Готово.
- **4** Перейдіть до пункту Тема:. Виберіть Добре, а потім введіть тему листа.
- **5** Перейдіть до пункту Текст:. Виберіть Добре, а потім введіть текст листа.
- **6** Перейдіть до пункту Вкладення:. Виберіть Додати, а потім виберіть файл вкладення.
- **7** Виберіть Продв. > Надіслати.

#### *Як отримати та прочитати електронний лист*

- **1** У режимі очікування виберіть Меню > Повідомлення > Ел. пошта > Вхідні > Опції > Над. і отр.
- **2** Перейдіть до листа та виберіть Переглян.

# *Як зберегти електронний лист*

- **1** У режимі очікування виберіть Меню > Повідомлення > Ел. пошта > Вхідні.
- **2** Перейдіть до листа й виберіть Опції > Зберегти повід.

#### *Як відповісти на електронний лист*

- **1** У режимі очікування виберіть Меню > Повідомлення > Ел. пошта > Вхідні.
- **2** Перейдіть до листа й виберіть Опції > Відповісти.
- **3** Напишіть відповідь та виберіть Добре.
- **4** Виберіть Продв. > Надіслати.

#### *Як переглянути вкладення, яке міститься в електронному листі*

**ï** Під час перегляду повідомлення виберіть Опції > Вкладення > Переглян.

#### *Як зберегти вкладення, яке міститься в електронному листі*

**ï** Під час перегляду повідомлення виберіть Опції > Вкладення > Переглян. > Зберегти.

Повідомлення 41

#### **Синхронізування електронної пошти**

Електронну пошту можна синхронізувати за допомогою програми Microsoft Exchange Server (MicrosoftÆ OutlookÆ). Щоб отримати додаткову інформацію, див. розділ *[Синхронізація](#page-72-0)* на стор. [71](#page-72-0).

#### **Активний реєстраційний запис електронної пошти**

Якщо в телефоні є декілька реєстраційних записів електронної пошти, можна вибрати з них активний.

#### *Як вибрати активний реєстраційний запис електронної пошти*

- **1** У режимі очікування виберіть Меню > Повідомлення > Ел. пошта > Реєстраційні записи.
- **2** Виберіть реєстраційний запис.

#### *Як стерти електронний лист (протокол POP3)*

- **1** У режимі очікування виберіть Меню > Повідомлення > Ел. пошта > Вхідні.
- **2** Перейдіть до листа й виберіть Опції > Позн. для стир.
- . *Позначені листи буде стерто під час наступного зíєднання з сервером.*

#### *Як стерти електронний лист (протокол IMAP4)*

- **1** У режимі очікування виберіть Меню > Повідомлення > Ел. пошта > Вхідні.
- **2** Перейдіть до листа й виберіть Опції > Позн. для стир.
- **3** Виберіть Опції > Очистити вхідні.
- 0 *Позначені електронні листи буде стерто в телефоні та на сервері.*

# **Електронна пошта Push**

Коли на сервер надходять нові електронні листи, він може надсилати вам відповідні сповіщення в телефон.

#### *Як увімкнути отримання сповіщень електронної пошти push*

**ï** У режимі очікування виберіть Меню > Повідомлення > Ел. пошта >

Установки > Ел. пошта Push.

## 42 Повідомлення

# **ìМої друзіî**

Можна встановити зíєднання із сервером "Мої друзі", щоб спілкуватися з друзями в режимі онлайн за допомогою повідомлень чату.

### **Перед використанням послуги ìМої друзіî**

Якщо у телефоні не визначено установок, потрібно ввести установки сервера. Постачальник послуг може надати таку стандартну інформацію про установки:

- **ï** Імíя користувача
- **ï** Пароль
- **ï** Адреса сервера
- **ï** Профіль Інтернету

### *Як ввести установки сервера ìМої друзіî*

- **1** У режимі очікування виберіть Меню > Повідомлення > Мої друзі > Конфігур.
- **2** Перейдіть до установки, а потім виберіть Додати.

# *Як увійти на сервер ìМої друзіî*

**ï** У режимі очікування виберіть Меню > Повідомлення > Мої друзі > Увійти.

# *Як вийти із сервера ìМої друзіî*

**ï** Виберіть Опції > Вийти з системи.

# *Як додати контакт чату*

- **1** У режимі очікування виберіть Меню
	- > Повідомлення > Мої друзі > закладка Контакти.
- **2** Виберіть Опції > Додати контакт.

# *Як надіслати повідомлення чату*

- **1** У режимі очікування виберіть Меню > Повідомлення > Мої друзі > закладка Контакти.
- **2** Перейдіть до контакту та виберіть Чат.
- **3** Напишіть повідомлення та виберіть Надіслати.

# **Стан**

Можна показати свій стан (наприклад, Щасливий або Зайнятий) своїм контактам. Також можна показати свій стан всім користувачам на сервері "Мої друзі".

# *Як показати свій стан*

- **1** У режимі очікування виберіть Меню
	- > Повідомлення > Мої друзі > Опції
	- > Установки > Показувати мій стан.
- **2** Виберіть опцію.

# *Як оновити свій стан*

- **1** У режимі очікування виберіть Меню > Повідомлення > Мої друзі > закладка Мій стан.
- **2** Внесіть зміни.

# Повідомлення 43

# **Група чату**

Групу чату може створити постачальник послуг, користувач послуги "Мої друзі" або його можна створити самостійно. Можна зберігати групи чату шляхом збереження запрошення до них або пошуку певної групи чату.

# *Як створити групу чату*

- **1** У режимі очікування виберіть Меню > Повідомлення > Мої друзі > закладка Чати.
- **2** Виберіть Опції > Додати чат > Новий чат.
- **3** Зі свого списку контактів виберіть того, кого потрібно запросити до чату, а потім виберіть Продв.
- **4** Введіть короткий текст запрошення, а потім виберіть Продв. > Надіслати.

# *Як додати групу чату*

- **1** У режимі очікування виберіть Меню > Повідомлення > Мої друзі > закладка Чати > Опції > Додати чат.
- **2** Виберіть опцію.
- *Архів розмов зберігається після виходу з чату для того, щоб можна було повернутися до повідомлень чату з попередніх розмов.*

# *Як зберегти розмову*

- **1** У режимі очікування виберіть Меню > Повідомлення > Мої друзі > закладка Розмови.
- **2** Перейдіть до розмови, а потім виберіть Опції > Додаткові функ. > Зберег. розмову.

## *Як переглянути збережену розмову*

- **1** У режимі очікування виберіть Меню > Повідомлення > Мої друзі > закладка Розмови.
- **2** Виберіть Опції > Збереж. розмови.

# **Інформаційні повідомлення мережі та інформація базової станції**

Інформаційні повідомлення мережі та інформація базової станції - це текстові повідомлення (наприклад, звіт про ситуацію на дорогах), які надсилаються одночасно всім абонентам у межах певної зони мережі.

## *Як увімкнути послугу інформаційних повідомлень*

- **1** У режимі очікування виберіть Меню > Повідомлення > Установки > Устан. оператора.
- **2** Перейдіть до пункту Отримання, а потім виберіть Редагувати > Увімк.

## 44 Повідомлення

# **Передача зображень**

# **Камера та запис відео**

За допомогою камери можна робити фотознімки та записувати відеокліпи, щоб переглянути, зберегти або надіслати їх у повідомленні.

# **Видошукач та клавіші камери**

- 1 Збільшити або зменшити
- 2 Змінити режим: камера/відео/видошукач
- 3 Робити фотознімки/записувати відео
- 4 Увімкнути або вимкнути камеру

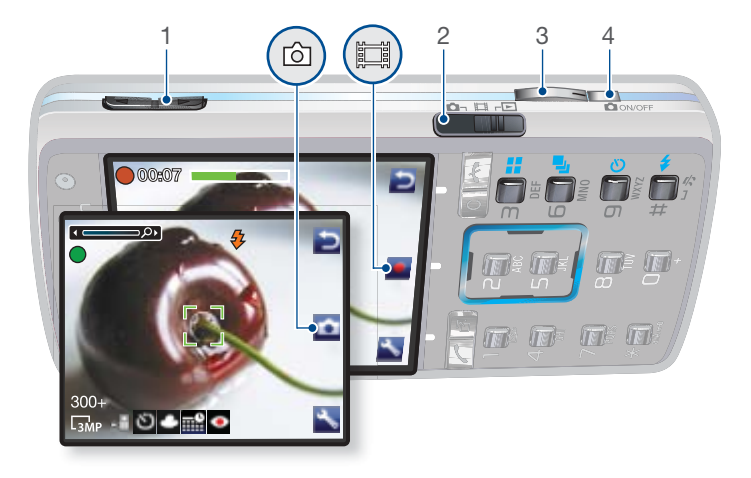

Передача зображень 45

# **Користування камерою**

# *Як увімкнути камеру*

**ï** Коли телефон увімкнено, натисніть  $\boxed{\bullet\text{owoff}}$ 

# *Як зробити фотознімок*

**1** Активуйте камеру, а потім виберіть камеру за допомогою перемикача <u>да д</u>.

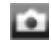

- **2** Натисніть ( $\overline{d}$ ) наполовину, щоб застосувати функцію автофокусування.
- **3** Коли точка в центрі й рамка фокусування стануть зеленими, натисніть клавішу повністю, щоб зробити фотознімок.
- **4** Фотознімок буде автоматично збережено на карті памíяті.

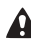

*Не дивіться прямо на ксеноновий спалах у своєму телефоні через збільшувальні пристрої. Якщо не дотриматися цього застереження, можна пошкодити очі.*

*Не фотографуйте обíєкти, які перебувають на фоні яскравих джерел світла. Спрямуйте камеру так, щоб обíєкт зйомки перебував у межах рамки фокусування. Скористайтеся підставкою або автотаймером, щоб фотознімок не вийшов розмитим.*

# *Як записати відеокліп*

**1** Активуйте камеру, а потім виберіть режим запису відео за допомогою перемикача <u><del>е то</del>.</u>

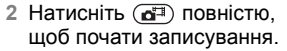

# *Як припинити записування*

- 1 Натисніть ( $\mathbf{d}^{\mathbf{m}}$ ).
- **2** Відеокліп буде автоматично збережено на карті памíяті.

### *Як збільшувати або зменшувати зображення*

**ï** Натискайте клавішу збільшення або клавішу зменшення гучності.

# *Як настроїти яскравість*

**• Натисніть**  $\Box$  **або**  $\Box$ **.** 

# 46 Передача зображень

# **Додаткові можливості камери**

За допомогою функції BestPic™ можна отримати фотознімок потрібного вам моменту. За допомогою функції удосконалення фотознімків можна покращити недодержаний фотознімок.

#### *Як використовувати функцію BestPicô*

- **1** Активуйте камеру, а потім виберіть камеру за допомогою перемикача  $\mathbf{a}^{\text{max}}$
- **2** Виберіть > Режим зйомки > BestPic™
- **3** Натисніть ( $\overline{d}$ ) наполовину, щоб застосувати автофокусування.
- **4** Коли точка в центрі й рамка фокусування стануть зеленими, натисніть клавішу повністю, щоб зробити фотознімок.
- **5** Виберіть Збер. вс або натисніть чи  $\Box$ . шоб вибрати найкраший знімок, а потім виберіть Зберег.

#### *Як покращити фотознімок за допомогою функції удосконалення фотознімків*

- **1** Активуйте камеру, а потім за допомогою перемикача Эне виберіть камеру.
- **2** Виберіть > Установки.
- **3** Упевніться, що для Попер. перег. встановлено значення Увімк.
- **4** Зробіть фотознімок.
- **5** Під час перегляду виберіть Опції > Удосконал. фото.

## *Як переглядати зображення й відеокліпи*

**1** Активуйте камеру, а потім виберіть режим видошукача за допомогою перемикача .

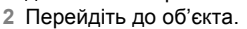

**3** Натисніть , щоб переглянути відеокліп.

# **Установки й піктограми камери**

Піктограми на екрані вказують на поточну установку камери. Детально установки камери описано в розділі Установки.

*Із функціями камери можна ознайомитися за допомогою програми Photo mate. Photo mate це інтерактивній посібник, вбудований у ваш телефон.*

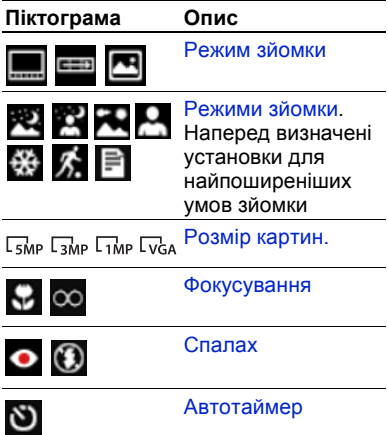

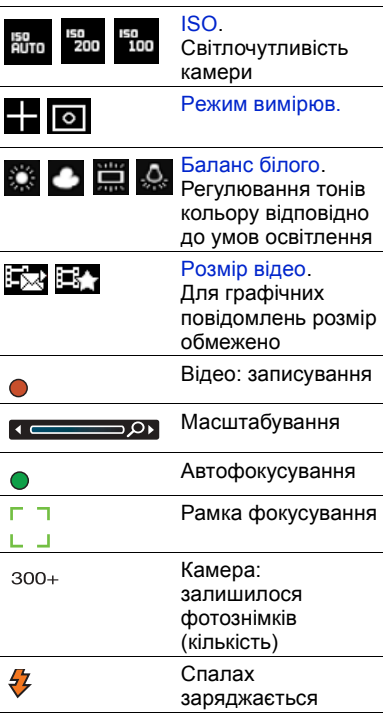

### 48 Передача зображень

### *Як змінити установки*

**ï** Активуйте камеру, а потім виберіть $\blacksquare$ 

### *Як переглянути інформацію про установки*

**ï** Перейдіть до установки, а потім виберіть .

# **Швидкі клавіші камери**

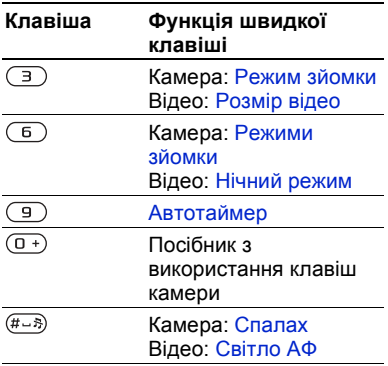

# **Передача фотознімків**

#### **Передача файлів на компíютер та з компíютера**

Щоб передавати фотознімки й відеокліпи з телефону на компíютер та з компíютера на телефон, можна використати бездротову технологію Bluetooth™. Див. розділ *[Бездротова](#page-67-0) технологія Bluetooth™ на стор. [66](#page-67-0) та розділ [Використання](#page-69-0) кабелю USB* на стор. [68](#page-69-0), щоб отримати додаткову інформацію.

#### Можна переглядати,

вдосконалювати та впорядкувати на компíютері фотознімки та відеокліпи, встановивши програму *the Adobe*™ *Photoshop™ Album Starter Edition* або програму *Sony Ericsson Media Manager.* Ці програми містяться на компакт-диску, який постачається разом із телефоном, а також їх можна завантажити з веб-сайту *[www.sonyericsson.com/support](http://www.sonyericsson.com/support)*.

Передача зображень 49

# **Веб-журнал фотографій**

Веб-журнал фотографій є вашою персональною веб-сторінкою. Зображення можна надсилати для публікації у веб-журналі, якщо умови підключення передбачають таку послугу.

*Для веб-послуг може знадобитися, щоб між Вами та постачальником послуг було укладено окрему угоду. Можуть діяти додаткові правила та стягуватися додаткова плата за послуги. Зверніться до свого постачальника послуг.*

#### *Як надсилати знімки з камери до веб-журналу*

- **1** У режимі очікування виберіть Медіа, а потім перейдіть до пункту Фотографія > Фото з камери.
- **2** Перейдіть до місяця та до знімка. Виберіть Перегл.
- **3** Виберіть Опції > Надіслати > У веб-журнал.
- **4** Додайте назву та текст.
- **5** Виберіть Добре > Опублік.

#### *Як перейти за адресою веб-журналу з контактів*

- **1** У режимі очікування виберіть Меню > Контакти.
- **2** Перейдіть до контакту, а потім виберіть веб-адресу.
- **3** Виберіть Навігація.

#### *Як надіслати фотознімок або відеокліп*

- **1** У режимі очікування виберіть Медіа.
- **2** Перейдіть до обíєкту, а потім виберіть Опції > Надіслати.
- **3** Виберіть спосіб передачі.
- 1 *Упевніться, що пристрій одержувача підтримує вибраний Вами спосіб передачі.*

### *Як отримати зображення або відеокліп*

**• Виконайте інструкції, які з'являться** на екрані.

# 50 Передача зображень

# **Друк з камери**

Фотознімки з камери можна роздрукувати за допомогою USB-кабелю, приєднаного до сумісного принтера.

*Також можна роздрукувати їх на принтері, сумісному з Bluetooth.*

#### *Як роздрукувати фотознімки з камери за допомогою USB-кабелю*

- **1** У режимі очікування виберіть Медіа, а потім перейдіть до пункту Фотографія > Фото з камери.
- **2** Перейдіть до місяця та до знімка.
- **3** Виберіть Опції > Друк.
- **4** Виберіть опцію.
- **5** Приєднайте кабель USB до телефону.
- **6** Приєднайте другий кінець кабелю USB до принтера.
- **7** Дочекайтеся підтвердження у телефоні, а потім виберіть Добре.
- **8** Введіть установки принтера, якщо потрібно, а потім виберіть Друк.
- *У разі, якщо станеться помилка принтера, відíєднайте, а потім знову приєднайте USB-кабель.*

# **Фотознімки**

Фотознімки можна переглядати, додавати, редагувати або стирати в програмі Медіа.

## **Використання фотознімків**

Фотознімок можна додати до контакту, використати його як привітання під час запуску телефону, як шпалери в режимі очікування або як заставку.

#### *Як використовувати фотознімки*

- **1** У режимі очікування виберіть Медіа, а потім перейдіть до пункту Фотографія > Фото з камери.
- **2** Перейдіть до місяця та до знімка. Виберіть Перегл.
- **3** Виберіть Опції > Використати як.
- **4** Виберіть опцію.

#### *Як переглядати фотознімки в режимі показу слайдів*

- **1** У режимі очікування виберіть Медіа, а потім перейдіть до пункту Фотографія > Фото з камери.
- **2** Перейдіть до місяця та до знімка. Виберіть Перегл.
- **3** Виберіть Опції > Слайд-шоу.
- **4** Виберіть відповідний настрій.

# **Теги фотознімків**

Щоб упорядкувати фотознімки за категоріями, можна додати до них теги.

# *Як додати теги до фотознімків*

- **1** У режимі очікування виберіть Медіа, а потім перейдіть до пункту Фотографія > Фото з камери.
- **2** Перейдіть до місяця та до знімка. Виберіть Перегл.
- 3 Натисніть  $\Box$ , а потім перейдіть до тегу.
- **4** Натисніть середню сенсорну клавішу.
- **5** Для кожного фотознімка, до якого потрібно додати тег, натисніть або  $\Box$ , щоб перейти до фотознімка, а потім натисніть центральну сенсорну клавішу.

## *Як створити новий тег фотознімка*

- **1** У режимі очікування виберіть Медіа, а потім перейдіть до пункту Фотографія > Фото з камери.
- **2** Перейдіть до місяця та до знімка. Виберіть Перегл.
- 3 Натисніть  $\Box$ , а потім виберіть Опції > Новий тег.
- **4** Введіть назву та виберіть Добре.
- **5** Виберіть піктограму.
- **6** Натисніть середню сенсорну клавішу, щоб додати тег до фотознімка.

# **Функції** PhotoDJ™ **та VideoDJ**™

Фотознімки та відеокліпи можна відредагувати.

## *Як відредагувати і зберегти фотознімок*

- **1** У режимі очікування виберіть Медіа, а потім перейдіть до пункту Фотографія > Фото з камери.
- **2** Перейдіть до місяця та до знімка. Виберіть Перегл.
- 3 Виберіть Опції > Ред. у PhotoDJ™.
- **4** Відредагуйте фотознімок.
- **5** Виберіть Опції > Зберегти.

### *Як відредагувати та зберегти відеокліп*

- **1** У режимі очікування виберіть Меню > Органайзер > Менеджер файлів > Відео.
- **2** Перейдіть до відеокліпа, а потім виберіть Відкр. > Опції > VideoDJ™.
- **3** Відредагуйте відеокліп.
- **4** Виберіть Опції > Зберегти.

# *Як обрізати відеокліп*

- **1** У режимі очікування виберіть Меню
	- > Органайзер > Менеджер файлів > Відео.
- **2** Перейдіть до відеокліпа, а потім виберіть Відкр. > Опції > VideoDJ™ > Редагувати > Обрізати.
- **3** Виберіть Встанов., щоб встановити час початку, а потім виберіть Початкова.
- **4** Виберіть Встанов., щоб встановити час закінчення, а потім виберіть Закінчити.
- **5** Виберіть Обрізати > Зберегти.

# **Теми**

Вигляд екрана можна змінювати шляхом зміни таких елементів, як кольори та шпалери. Можна створювати нові теми та завантажувати їх. Щоб отримати додаткову інформацію, відвідайте веб-сторінку *[www.sonyericsson.com/support](http://www.sonyericsson.com/support)*.

# *Як встановити тему*

- **1** У режимі очікування виберіть Меню > Органайзер > Менеджер файлів.
- **2** Перейдіть до Теми і виберіть Відкр.
- **3** Перейдіть до теми, а потім виберіть Встан.

# **Розваги**

*Щоб дізнатися, як переміщуватися між мультимедійними обíєктами, див. розділ [Навігація](#page-15-0) на стор. [14.](#page-15-0)*

# **Портативний стереопристрій handsfree**

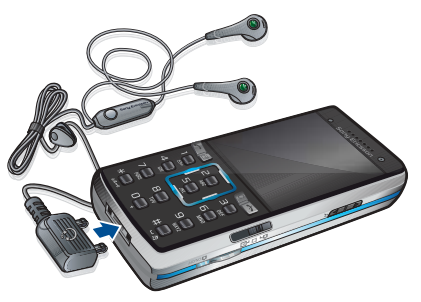

### *Користування пристроєм handsfree*

**ï** Приєднайте портативний стереопристрій handsfree до свого телефону. Відтворення музики призупиняється у разі отримання дзвінка та поновлюється після його завершення.

# **Mузичний плеєр та відеоплеєр**

# *Як відтворювати музику*

- **1** У режимі очікування виберіть Медіа, а потім перейдіть до пункту Музика.
- **2** Перейдіть до назви, а потім виберіть Відтвор.

# *Як відтворити відео*

- **1** У режимі очікування виберіть Медіа, а потім перейдіть до пункту Відео.
- **2** Перейдіть до назви, а потім виберіть Відтвор.

### **Керування музикою та відео**

# *Як зупинити відтворення музики*

**ï** Натисніть середню сенсорну клавішу.

## *Як відновити відтворення музики*

**ï** Натисніть середню сенсорну клавішу.

# *Як регулювати гучність*

**ï** Під час прослуховування музики натискайте клавішу збільшення або клавішу зменшення гучності.

## *Як переміщуватися між записами*

**ï** Під час прослуховування музики натискайте  $\Box$  або  $\P$ .

#### *Як перемотувати запис вперед або назад*

**ï** Під час прослуховування музики натисніть та потримайте  $\Box$  або  $\Box$ .

#### *Як повернутися до пунктів меню плеєра*

**ï** Виберіть Назад.

# *Як повернутися до плеєрів*

**ï** Виберіть Опції > Відновити.

# *Як вийти з пунктів меню плеєра*

**• Натисніть і потримайте ».** 

# 54 Розваги

# *Як надіслати музичні записи*

- **1** У режимі очікування виберіть Медіа, а потім перейдіть до пункту Музика.
- **2** Перейдіть до назви, а потім виберіть Опції > Надіслати.
- **3** Виберіть спосіб передачі.

### *Упевніться, що пристрій одержувача підтримує вибраний Вами спосіб передачі.*

# *Як отримати музичні записи*

**ï** Виконайте інструкції, які зíявляться на екрані.

# **Передавання музики з компíютера**

За допомогою програми *Sony Ericsson Media Manager*, яка міститься на компакт-диску, що постачається разом із телефоном, можна передавати музичні записи з компакт-дисків та свого компíютера, а також придбані вами музичні записи у памíять телефону або на карту памíяті.

*Програму Sony Ericsson Media Manager також можна завантажити з веб-сайту [www.sonyericsson.com/support.](http://www.sonyericsson.com/support)*

### **Перш ніж використовувати програму Media Manager**

Щоб можна було використовувати програму *Media Manager* на Вашому компíютері має бути встановлено одну з таких операційних систем:

- **ï** Windows Vistaô (32-бітні та 64-бітні версії: Ultimate, Enterprise, Business, Home Premium та Home Basic)
- **ï** Windows XP (Pro або Home)

#### *Як встановити програму Media Manager*

- **1** Увімкніть компíютер та вставте компакт-диск в пристрій зчитування. Компакт-диск запуститься автоматично, і відкриється вікно встановлення.
- **2** Виберіть мову та натисніть кнопку *OK*.
- **3** Натисніть *Install Sony Ericsson Media Manager,* а потім виконайте відображені на екрані інструкції.

#### *Як використовувати програму Media Manager*

- **1** Зíєднайте телефон із компíютером за допомогою кабелю USB із комплекту телефону.
- **2 Компíютер:** *Пуск/Програми/ Sony Ericsson/Media Manager.*
- **3 Телефон:** виберіть Збережен. даних > Меню > Установки > закладка Зв'язок > USB > Режим USB > Збережен. даних. У цьому режимі телефон вимкнеться, а потім перезапуститься знову, коли від нього буде відíєднано кабель USB.
- *Не відíєднуйте кабель USB від телефону або компíютера під час передачі даних, оскільки це може пошкодити карту памíяті або памíять телефону.*
- **4** Щоб безпечно відíєднати кабель USB, коли телефон перебуває у режимі накопичувача даних, клацніть правою кнопкою мишки піктограму знімного диска у вікні програми *Windows Explorer ("Провідник Windows),* а потім виберіть *Eject*(Вийняти). Див. розділ *[Використання](#page-69-0) кабелю [USB](#page-69-0)* на стор. [68](#page-69-0).

Щоб отримати додаткову інформацію про передавання музики, див. *Media Manager Help*. Клацніть  $\circledื) у верхньому правому$ куті вікна *Media Manager.*

# **Перегляд файлів**

Музичні файли та файли відеозаписів зберігаються та впорядковуються за категоріями.

- **Виконавці список записів** переданих за допомогою програми Media Manager.
- **Альбоми** список музичних записів у телефоні та на карті памíяті, впорядкованих за альбомом.
- **Записи список усіх музичних** записів у телефоні та на карті памíяті.
- **Аудіокниги список аудіокниг** переданих із компíютера.
- **Ф-ли розсил.** список усіх файлів розсилок (podcasts), переданих із компíютера.
- **Списки відтв. ваші власні списки** записів.
- **Відео** список усіх відеокліпів у телефоні та на карті памíяті.

# **Списки відтворення**

Можна створювати списки відтворення, щоб упорядкувати файли. Файли можна відсортувати за виконавцем або назвою. Файли можна додавати до кількох списків відтворення.

Якщо стерти список відтворення або файл у цьому списку, стирається не сам файл з памíяті, а лише посилання на нього у списку відтворення.

56 Розваги

#### *Як створити список відтворення*

- **1** У режимі очікування виберіть Медіа, а потім перейдіть до пункту Музика > Списки відтв.
- **2** Перейдіть до Нов. спис. відтвор. і виберіть Додати.
- **3** Введіть назву та виберіть Добре.
- **4** Перейдіть до запису, а потім виберіть Познач.
- **5** Виберіть Додати, щоб додати запис у список відтворення.

# *Як додати файли в список відтворення*

- **1** У режимі очікування виберіть Медіа, а потім перейдіть до пункту Музика > Списки відтв.
- **2** Перейдіть до списку відтворення, а потім виберіть Відкр.
- **3** Виберіть Опції > Додати медіа.
- **4** Перейдіть до запису, а потім виберіть Познач.
- **5** Виберіть Додати, щоб додати запис у список відтворення.

#### *Як стерти записи зі списку відтворення*

- **1** У режимі очікування виберіть Медіа, а потім перейдіть до пункту Музика > Списки відтв.
- **2** Перейдіть до списку відтворення та виберіть Відкр.
- **3** Перейдіть до запису та натисніть  $\sqrt{c}$ .

# *Як стерти список відтворення*

- **1** У режимі очікування виберіть Медіа, а потім перейдіть до пункту Музика > Списки відтв.
- **2** Перейдіть до списку відтворення, а потім натисніть  $\left(\begin{matrix} 0 \\ 0 \end{matrix}\right)$ .

### *Як переглянути інформацію про запис*

**ï** Перейдіть до запису, а потім виберіть Опції > Інформація.

# Розваги 57

#### **Музика та відеокліпи в режимі онлайн**

Переглядати відеокліпи та слухати музику можна в режимі реального часу з Інтернету як потоковий вміст. Якщо телефон ще не має відповідних установок, див. розділ *[Установки](#page-64-0)* на стор. [63](#page-64-0). Щоб отримати додаткову інформацію, зверніться до оператора мережі або відвідайте веб-сторінку *[www.sonyericsson.com/support](http://www.sonyericsson.com/support)*.

# *Як вибрати реєстраційний запис для потокових даних*

- **1** У режимі очікування виберіть Меню > Установки > закладка Зв'язок > Установки потоку.
- **2** Виберіть потрібний реєстраційний запис.

#### *Як відтворювати потокову музику та відеокліпи*

- **1** У режимі очікування виберіть Меню > Інтернет.
- **2** Виберіть Опції > Навігація > Закладки.
- **3** Виберіть адресу для потокового відтворення.

# **TrackID™**

TrackID™ – це безкоштовна послуга розпізнавання музики. За допомогою цієї функції можна знаходити назви пісень, імена виконавців та назви альбомів.

# *Як шукати інформацію про пісню*

- **ï** Коли в гучномовці лунає пісня, у режимі очікування виберіть  $M$ еню > Розваги > TrackID™
- **ï** Під час роботи радіо виберіть Опції  $>$  TrackID<sup>TM</sup>.

# **Радіо**

*Не використовуйте телефон як радіо в місцях, де це заборонено.*

# *Як слухати радіо*

- **1** Приєднайте пристрій handsfree до телефону.
- **2** У режимі очікування виберіть Меню > Радіо.

# *Як регулювати гучність*

**ï** Під час прослуховування радіо натискайте клавішу збільшення або клавішу зменшення гучності.

#### *Як здійснювати автоматичний пошук радіостанцій*

**ï** Під час роботи радіо виберіть Пошук.

# *Як шукати радіостанції вручну*

**ï** Коли радіо увімкнено, натисніть  $\Box$  або  $\Box$ .

## *Як переходити від однієї збереженої радіостанції до іншої*

**ï** Коли радіо увімкнено, натисніть  $\uparrow$  або  $\Box$ .

# **Збереження радіостанцій**

Можна зберегти до 20 запрограмованих радіостанцій.

# *Як зберігати радіостанції*

**ï** Знайшовши потрібну радіостанцію, виберіть Опції > Зберегти.

#### *Як вибрати збережену радіостанцію*

- **1** У режимі очікування виберіть Меню > Радіо > Опції > Канали.
- **2** Виберіть радіостанцію.

#### *Як зберегти радіостанції на позиціях від 1 до 10*

**ï** Коли радіостанцію буде знайдено, натисніть і потримайте  $(\overline{0+}) - (\overline{9})$ .

#### *Як вибрати радіостанції на позиціях від 1 до 10*

**ï** Коли радіо увімкнено, натискайте клавіші  $(\Gamma +) - (\Gamma)$ .

# <mark>ิ PlayNow™</mark>

Перш ніж придбати й завантажити музичні записи в телефон, їх можна прослухати.

 $\bullet$ *Ця послуга доступна не в усіх країнах. У деяких країнах можна придбати мелодії, створені найкращими музикантами світу.*

#### **Перед використанням функції PlayNow™**

У телефоні мають бути потрібні установки. Див. розділ *[Установки](#page-64-0)* на стор. [63.](#page-64-0)

#### *Як прослуховувати музику* **за допомогою PlayNow™**

- **1** У режимі очікування виберіть Меню  $>$  PlayNow<sup> $TM$ </sup>.
- **2** Виберіть музичні файли зі списку.

# **Завантаження з PlayNowô**

Коли вибирається музичний файл для завантаження та збереження, відображається його вартість. Після підтвердження покупки оператор мережі стягує плату з Вашого телефонного рахунку або карти передплати.

Розваги 59

## *Як завантажити музичний файл*

Після попереднього прослуховування музичного файла можна прийняти умови й завантажити його.

- **1** Виберіть Так, щоб завантажити.
- **2** Для підтвердження оплати буде надіслане текстове повідомлення і файл стане доступним для завантаження.

# **Сигнали дзвінка і мелодії**

# *Як встановити сигнал дзвінка*

- **1** У режимі очікування виберіть Меню > Установки > закладка Звуки і сигнали > Сигнал дзвінка.
- **2** Знайдіть та виберіть сигнал дзвінка.

#### *Як встановити гучність сигналу дзвінка*

- **1** У режимі очікування виберіть Меню > Установки > закладка Звуки і сигнали > Гучність дзвінка.
- 2 Натисніть Пабо П. щоб змінити рівень гучності.
- **3** Виберіть Зберегти.

# *Як вимкнути сигнал дзвінка*

**ï** У режимі очікування натисніть і потримайте  $(\overline{H-B})$ .

*Усі сигнали, крім сигналу будильника, буде вимкнено.*

# *Як встановити вібродзвінок*

- **1** У режимі очікування виберіть Меню > Установки > закладка Звуки і сигнали > Вібросигнал.
- **2** Виберіть опцію.

# *Як надіслати сигнал дзвінка*

- **1** У режимі очікування виберіть Меню
	- > Органайзер > Менеджер файлів.
- **2** Перейдіть до Музика і виберіть Відкр.
- **3** Перейдіть до сигналу дзвінка, а потім виберіть Опції > Надіслати.
- **4** Виберіть спосіб передачі.
- *Упевніться, що пристрій одержувача підтримує вибраний Вами спосіб передачі.*

## *Як отримати сигнал дзвінка*

- **Виконайте інструкції, які з'являться** на екрані.
- *Деякі матеріали захищені авторським правом, а тому обмінюватися ними заборонено. Захищений файл позначається піктограмою* ...

# **MusicDJ™**

Можна створювати та редагувати власні мелодії, щоб використовувати їх як сигнали дзвінка. Мелодія складається з чотирьох типів доріжок: Барабани, Партія басів, Акорди та Поліфонія. Доріжка складається з багатьох музичних блоків. Блок складається зі звуків з різними характеристиками із попереднім аранжуванням. Блоки поділяються на групи: Вступ, Куплет, Приспів та Пауза. Мелодія створюється шляхом додавання музичних блоків до доріжок.

# *Як створити мелодію*

- **1** У режимі очікування виберіть  $M$ еню > Розваги > MusicDJ $M$
- **2** Виберіть Встав, Копіюв. або Встав. блоки.
- **3** Щоб переміщуватися між блоками, натискайте  $\P$ ,  $\P$ ,  $\P$  aбо  $\P$ .
- **4** Виберіть Опції > Зберег. мелодію.

# *Як надіслати мелодію*

- **1** У режимі очікування виберіть Меню > Органайзер > Менеджер файлів.
- **2** Перейдіть до Музика і виберіть Відкр.
- **3** Перейдіть до файла та виберіть Опції > Надіслати.
- **4** Виберіть спосіб передачі.

*Упевніться, що пристрій одержувача підтримує вибраний Вами спосіб передачі.*

## *Як отримати мелодію*

- Виконайте інструкції, які з'являться.
- *У текстовому повідомленні неможливо надіслати поліфонічну мелодію або файл MP3.*

# **Диктофон**

За допомогою диктофону можна записувати голосові повідомлення та дзвінки. Зроблені звукозаписи також можна використовувати як сигнали дзвінка.

. *У деяких країнах закон зобовíязує повідомляти співрозмовника про те, що розмову з ним записують.*

## *Як записувати звук*

**ï** У режимі очікування виберіть Меню > Розваги > Запис звуку.

# *Як прослухати запис*

- **1** У режимі очікування виберіть Меню > Органайзер > Менеджер файлів.
- **2** Перейдіть до пункту Музика, а потім виберіть Відкр.
- **3** Перейдіть до запису та виберіть Відтв.

Розваги 61

# **Ігри**

У телефоні міститься декілька ігор. Можна також завантажити інші ігри. Для більшості ігор передбачені довідкові тексти.

# *Як запустити гру*

- **1** У режимі очікування виберіть Меню > Розваги > Ігри.
- **2** Виберіть гру.

# *Як завершити гру*

**ï** Натисніть .

# **Керування іграми**

Клавіші на телефоні можна використовувати для різних функцій керування іграми. Для деяких ігор для керування можна нахиляти сам телефон ліворуч, праворуч, доверху або донизу.

# **Програми**

Можна завантажувати та запускати програми Java. Також можна переглянути інформацію про програму або встановити різні рівні доступу до її функцій.

#### **Перед використанням програм Java™**

Якщо відповідних установок в телефоні ще не введено, див. розділ *[Установки](#page-64-0)* на стор. [63](#page-64-0).

# *Як вибрати програму Javа*

- **1** У режимі очікування виберіть Меню
	- > Органайзер > Програми.
- **2** Виберіть програму.

#### *Як переглянути інформацію про програму Java*

- **1** У режимі очікування виберіть Меню > Органайзер > Програми.
- **2** Перейдіть до програми та виберіть Опції > Інформація.

### *Як встановити дозвіл для програми Java*

- **1** У режимі очікування виберіть Меню > Органайзер > Програми.
- **2** Перейдіть до програми та виберіть Опції > Дозволи.
- **3** Встановіть права доступу до програми.

62 Розваги

# **Розмір екрана програми Java**

Деякі програми Java створено для певного розміру екрана. За докладнішою інформацією звертайтесь до виробника програми.

#### *Як встановити розмір екрана для програми Java*

- **1** У режимі очікування виберіть Меню > Органайзер > Програми.
- **2** Перейдіть до програми та виберіть Опції > Розмір екрана.
- **3** Виберіть опцію.

## **Інтернет-профілі для програм Java**

Щоб отримати інформацію, деяким програмам Java потрібно встановити зíєднання з Інтернетом. Більшість програм Java використовують такі самі установки, як і ваш веб-браузер.

# **Звíязок**

# <span id="page-64-0"></span>**Установки**

Перш ніж здійснювати синхронізацію зі службою Інтернету, використовувати Інтернет, послуги РІау Now™ та "Мої друзі", програми Java, обмінюватися графічними повідомленнями, користуватися електронною поштою та веб-журналом для фотознімків, потрібно, щоб у телефоні було визначено відповідні установки.

Якщо установки ще не визначено, можна завантажити їх за допомогою майстра установок або відвідавши веб-сайт

## *[www.sonyericsson.com/support](http://www.sonyericsson.com/support)*.

#### *Як завантажити установки за допомогою програми ìМайстер настройкиî*

- **1** У режимі очікування виберіть Меню > Установки > закладка Загальне > Майстер настройки > Завантаж. установок.
- **2** Виконайте інструкції, які зíявляться на екрані.

Звíязок 63

*За додатковою інформацією зверніться до оператора мережі або до постачальника послуг.*

#### *Як завантажити установки за допомогою компíютера*

- **1** Перейдіть на веб-сторінку *[www.sonyericsson.com/support](http://www.sonyericsson.com/support)*.
- **2** Виконайте інструкції на екрані.

# **Назва телефону**

Можна ввести назву телефону, яка відображатиметься в інших пристроях.

# *Як ввести назву телефону*

- **1** У режимі очікування виберіть Меню > Установки > закладка Зв'язок > Ім'я телефону.
- **2** Введіть назву телефону, а потім виберіть Добре.

# **Використання Інтернету**

Для доступу до онлайн-послуг можна використовувати Інтернет.

#### *Як почати перегляд веб-сторінок*

- **1** У режимі очікування виберіть Меню > Інтернет.
- **2** Виберіть Опції > Навігація.
- **3** Виберіть опцію.

# *Як вийти з веб-браузера*

**ï** Під час перегляду сторінок в Інтернеті виберіть Опції > Вийти з браузера.

## *Як здійснити дзвінок під час перегляду сторінок Інтернету*

**ï** Під час перегляду сторінок в Інтернеті натисніть  $\sim$ .

#### *Як зберегти обíєкт із веб-сторінки*

- **1** Під час перегляду сторінок в Інтернеті виберіть обíєкт.
- **2** Виберіть Опції > Інструменти, а потім збережіть обíєкт.

#### *Як шукати текст на веб-сторінці*

- **1** Під час перегляду сторінок в Інтернеті виберіть Опції > Інструменти > Пошук на сторінці.
- **2** Введіть текст, а потім натисніть Пошук.

# *Як надіслати посилання*

- **1** Під час перегляду сторінок в Інтернеті виберіть Опції > Інструменти > Надіслати адресу.
- **2** Виберіть опцію.

## **Використання закладок**

Можна створювати й редагувати закладки браузера як швидкі посилання на улюблені веб-сторінки.

# *Як створити закладку*

- **1** Під час перегляду сторінок в Інтернеті виберіть Опції > Інструменти > Дод. закладку > Закладки.
- **2** Введіть заголовок, а потім введіть адресу. Виберіть Зберегти.

# *Як вибрати закладку*

- **1** У режимі очікування виберіть Меню > Інтернет.
- **2** Виберіть Опції > Навігація > Закладки.
- **3** Перейдіть до закладки та виберіть Навігація.

# **Швидкі клавіші Інтернету**

Клавіатуру можна використовувати для швидкого виклику функцій браузера Інтернету.

#### *Як вибрати швидкі клавіші Інтернету*

- **1** У режимі очікування виберіть Меню > Інтернет.
- **2** Виберіть Опції > Додатково > Режим клавіатури > Швидкі клавіші.

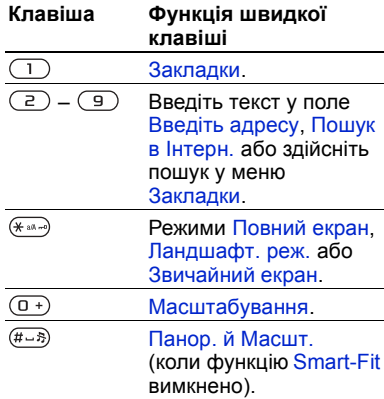

## **Захист в Інтернеті та сертифікати**

Телефон підтримує перегляд сторінок Інтернету в захищеному режимі. Деякі послуги Інтернету, наприклад, банківські, потребують, щоб у телефоні були встановлені спеціальні сертифікати. При купівлі в телефоні можуть бути вже встановлені сертифікати або можна завантажити нові сертифікати.

#### *Як переглянути сертифікати в телефоні*

**ï** У режимі очікування виберіть Меню > Установки > закладка Загальне > Захист > Сертифікати.

Звíязок 65

# **Веб-стрічки**

Такий часто оновлюваний вміст, як файли розсилок або заголовки новин, можна отримувати в телефон у вигляді веб-стрічок. Веб-сторінка підтримує додавання веб-стрічок, якщо вона містить піктограму  $\blacksquare$ 

#### *Як додати нові веб-стрічки веб-сторінки*

**ï** Під час перегляду веб-сторінки, на якій підтримуються веб-стрічки, виберіть Опції > Веб-стрічки.

# *Як створити нову веб-стрічку*

- **1** У режимі очікування виберіть Меню > Повідомлення > Веб-стрічки > Опції > Нова стрічка.
- **2** Введіть адресу, а потім виберіть Навігація.

#### *Як визначити опції для веб-стрічок*

- **1** У режимі очікування виберіть Меню > Повідомлення > Веб-стрічки.
- **2** Перейдіть до веб-стрічки, а потім виберіть Опції.
- **3** Виберіть опцію.

# <span id="page-67-0"></span>**Бездротова технологія Bluetooth**<sup>*IM*</sup>

Функція Bluetooth дозволяє встановлювати бездротове зíєднання з іншими пристроями Bluetooth. Наприклад, можна:

- **ï** Встановлювати зíєднання з пристроями handsfree.
- **ï** Встановлювати зíєднання з кількома пристроями одночасно.
- **ï** Встановлювати зíєднання з компíютерами й отримувати доступ до Інтернету.
- **ï** Обмінюватися обíєктами та грати в ігри для декількох гравців.
- *Щоб встановити зíєднання між пристроями Bluetooth їх рекомендовано розміщувати на відстані до 10 метрів один від одного таким чином, щоб між ними не було перешкод.*

## **Перш ніж використовувати бездротову технологію Bluetooth**

Потрібно увімкнути функцію Bluetooth, щоб встановити зíєднання з іншими пристроями. Також потрібно обíєднати свій телефон у пару з іншим пристроєм Bluetooth.

# *Як увімкнути функцію Bluetooth*

- **ï** У режимі очікування виберіть Меню > Установки > закладка Зв'язок > Bluetooth > Увімкнути.
- *Упевніться, що в пристрої, з яким потрібно утворити пару, активовано функцію Bluetooth, а сам пристрій визначено як видимий.*

#### *Як обíєднати пристрій у пару з телефоном*

- **1** У режимі очікування виберіть Меню > Установки > закладка Зв'язок > Bluetooth > Мої пристрої.
- **2** Перейдіть до пункту Новий пристрій, а потім виберіть Додати, щоб знайти доступні пристрої.
- **3** Виберіть пристрій.
- **4** Якщо потрібно, введіть пароль.

## *Як дозволити встановлювати зíєднання з телефоном*

- **1** У режимі очікування виберіть Меню > Установки > закладка Зв'язок > Bluetooth > Мої пристрої.
- **2** Виберіть пристрій зі списку.
- **3** Виберіть Опції > Дозвол. з'єднан.

#### *Як вперше обíєднувати в пару телефон та пристрій Bluetooth*

- **1** У режимі очікування виберіть Меню > Установки > закладка Зв'язок > Bluetooth > Handsfree.
- **2** Виберіть Так.
- **3** Якщо потрібно, введіть пароль.

#### *Як обíєднувати в пару телефон із декількома пристроями Bluetooth handsfree*

- **1** У режимі очікування виберіть Меню > Установки > закладка Зв'язок > Bluetooth > Handsfree > Мої handsfree > Новий handsfree.
- **2** Перейдіть до пристрою, а потім виберіть Додати.

# **Збереження енергії**

За допомогою функції збереження енергії можна економити енергію акумулятора. Можна встановити зíєднання лише з одним пристроєм Bluetooth. Вимкніть цю функцію, якщо потрібно встановити зíєднання із декількома пристроями Bluetooth одночасно.

# *Як увімкнути функцію збереження енергії*

**ï** У режимі очікування виберіть Меню > Установки > закладка Зв'язок > Bluetooth > Збереження енергії > Увімк.

Звíязок 67

# **Видимість**

Якщо потрібно, щоб інші пристрої Bluetooth могли знаходити ваш телефон, можна вибрати, щоб телефон був видимим.

# *Як отримати обíєкт*

- **1** У режимі очікування виберіть Меню > Установки > закладка Зв'язок > Bluetooth > Видимість > Показ. телефон.
- **2** Під час отримання обíєкта виконайте вказівки на екрані.

### **Переведення звуку на пристрій та з пристрою Bluetooth handsfree**

Звук можна перевести на пристрій та з пристрою Bluetooth handsfree за допомогою клавіші телефону або клавіші на пристрої handsfree.

# *Як перевести звук*

- **1** У режимі очікування виберіть Меню > Установки > закладка Зв'язок > Bluetooth > Handsfree > Вхідний дзвінок.
- **2** Виберіть потрібну опцію. Якщо вибрати У телефоні, звук буде переведено в телефон. Якщо вибрати Hа handsfree, звук буде переведено у пристрій handsfree.

# **Передача файлів**

За допомогою бездротової технології Bluetooth можна синхронізувати та передавати файли. Див. розділ *Синхронізація за допомогою компíютера* на стор. 71.

# <span id="page-69-0"></span>**Використання кабелю USB**

Щоб передати файли в режимі Збережен. даних або Передача медіа, потрібно зíєднати телефон з компíютером за допомогою кабелю USB. Також можна синхронізувати та передавати файли й використовувати телефон як модем у режимі Режим телеф. Щоб отримати додаткову інформацію, перегляньте розділ ìПочаток роботиî на веб-сторінці *[www.sonyericsson.com/support.](http://www.sonyericsson.com/support)*

# **Перед використанням кабелю USB**

Щоб можна було використовувати кабель USB, на компíютері має бути встановлено одну з таких операційних систем:

- **ï** WindowsÆ 2000
- **ï** Windows XP (Pro та Home)
- **ï** Windows Vistaô (32-бітні та 64-бітні версії: Ultimate, Enterprise, Business, Home Premium та Home Basic)

#### **Режим передачі мультимедійних файлів та режим накопичувача даних**

Файли можна переміщувати й копіювати із телефону або карти памíяті на компíютер та в зворотному напрямку в програмі *Microsoft Explorer* ("Провідник Windows").

*Використовуйте лише той кабель USB, який підтримується телефоном. Не відíєднуйте кабель USB від телефону або компíютера під час передачі файлів, оскільки це може пошкодити памíять телефону або карту памíяті.*

#### *Як використовувати режим передачі мультимедійних файлів та режим накопичувача даних*

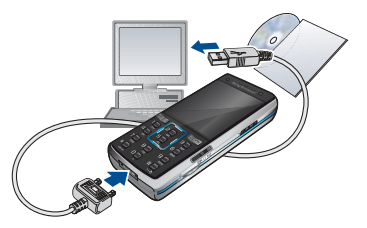

- *Перш ніж* передавати *файли, потрібно встановити програму Sony Ericsson PC Suite на компíютер. Див. розділ Як встановити програму Sony Ericsson PC Suite на стор. 71.*
- **1** Зíєднайте компíютер і телефон за допомогою кабелю USB.
- **2 Телефон:** виберіть Збережен. даних > Меню > Установки > закладка Зв'язок > USB > Режим USB > Збережен. даних. У цьому режимі телефон вимкнеться, а потім перезапуститься знову, коли від нього буде відíєднано кабель USB.
- **3 Телефон:** Виберіть Передача медіа, після чого телефон залишатиметься увімкненим під час передачі файлів.
- **4 Компíютер:** зачекайте, поки памíять телефону та карта памíяті відобразяться у вікні програми *Windows Explorer* ("Провідник" Windows) як знімні носії.
- **5** Переміщуйте або копіюйте вибрані файли з телефону на компíютер і навпаки.

#### *Як безпечно відíєднати USB-кабель*

- **1** Клацніть правою кнопкою миші піктограму знімного носія у програмі *Windows Explorer* ("Провідник Windows").
- **2** Виберіть *Eject* (Вийняти).
- **3** Відíєднайте кабель USB, коли в телефоні відобразиться наведене нижче повідомлення: З'єднання USB завершено. Тепер можна безпечно від'єднати кабель USB.

# **Режим телефону**

Перш ніж синхронізувати телефон або використовувати його як модем, потрібно встановити програму *Sony Ericsson PC Suite* на свій компíютер. Див. розділ *Як встановити програму Sony Ericsson PC Suite* на стор. 71.

#### *Як використати режим телефону*

- **1 Компíютер:** запустіть *PC Suite,* вибравши *Start (Пуск)/Programs (Програми)/ Sony Ericsson /PC Suite*.
- **2** Зíєднайте компíютер і телефон за допомогою кабелю USB.
- **3 Телефон:** виберіть Режим телеф. > Меню > Установки > закладка Зв'язок > USB > Режим USB > Режим телеф.
- **4 Компíютер:** Отримавши підтвердження, що програма *Sony Ericsson PC Suite* знайшла ваш телефон, можна почати використовувати програми режиму телефону.
- 
- $\frac{1}{2}$ / Щоб детальніше дізнатися про *використання програми, див. розділ довідки Sony Ericsson PC Suite, коли програму буде встановлено на компíютер.*
## <span id="page-72-2"></span><span id="page-72-1"></span><span id="page-72-0"></span>**Синхронізація**

Телефонні контакти, події, завдання, закладки та нотатки можна синхронізувати із такими програмами, як Microsoft Outlook через кабель USB або за допомогою бездротової технології Bluetooth. Також можна здійснити синхронізацію зі службою в Інтернеті, яка використовує SyncML або з Microsoft® Exchange Server, що використовує Exchange ActiveSync. Щоб отримати додаткову інформацію, перегляньте розділ ìПочаток роботиî на веб-сторінці *[www.sonyericsson.com/support.](http://www.sonyericsson.com/support)*

*Одночасно можна використовувати лише один метод синхронізації телефону.*

# **Синхронізація за допомогою компíютера**

Перед синхронізацією потрібно встановити програму *Sony Ericsson PC Suite* із компакт-диска, що надається разом із телефоном. Програмне забезпечення містить довідкову інформацію. Також можна відвідати веб-сторінку *[www.sonyericsson.com/support,](http://www.sonyericsson.com/support)* щоб завантажити програмне забезпечення.

Щоб можна було використовувати програму PC Suite, на вашому компíютері має бути встановлено одну з таких операційних систем:

- **ï** Windows XP (Pro та Home)
- <sup>●</sup> Windows Vista™ (32-бітні та 64-бітні версії: Ultimate, Enterprise, Business, Home Premium та Home Basic)

#### *Як встановити програму Sony Ericsson PC Suite*

- **1** Увімкніть компíютер та вставте компакт-диск в пристрій зчитування. Компакт-диск запуститься автоматично, і відкриється вікно встановлення.
- **2** Виберіть мову та натисніть кнопку *OK*.
- **3** Натисніть *Install Sony Ericsson PC suite* (Встановити Sony Ericsson PC suite) та виконайте інструкції на екрані.

#### **Синхронізація за допомогою служби Інтернету**

Можна здійснити синхронізацію в режимі онлайн, використовуючи службу Інтернету в своєму телефоні. Якщо в телефоні ще немає відповідних установок Інтернету, див. розділ *[Установки](#page-64-0)* на стор. [63.](#page-64-0)

## **Перш ніж почати синхронізацію**

Потрібно ввести установки для синхронізації з використанням SyncML та зареєструвати обліковий запис онлайн-синхронізації у постачальника послуг. Потрібні такі установки:

- **MADEL ADDECA** CEPBEDA URL-адреса сервера
- **Назва бази даних база даних,** із якою буде синхронізуватися телефон

#### *Як ввести установки для SyncML*

- **1** У режимі очікування виберіть Меню > Органайзер > Синхронізація.
- **2** Перейдіть до пункту Новий реєс. запис, а потім виберіть Додати > SyncML.
- **3** Введіть назву нового реєстраційного запису, а потім виберіть Продв.
- **4** Перейдіть до пункту Адреса сервера. Введіть потрібну інформацію та виберіть Добре.
- **5** Введіть Ім'я користувача та Пароль, якщо це вимагається.
- **6** Перейдіть до закладки Програми, щоб позначити програми, які потрібно синхронізувати.
- **7** Перейдіть до закладки Установки програм, а потім виберіть програму.
- **8** Виберіть Назва бази даних, а потім введіть потрібну інформацію.
- **9** Перейдіть до закладки Додаткові, щоб ввести додаткові установки синхронізації.
- **10**Виберіть Зберегти.

## *Як стерти реєстраційний запис*

- **1** У режимі очікування виберіть Меню > Органайзер > Синхронізація.
- **2** Перейдіть до реєстраційного запису та виберіть Опції > Стерти.

## *Як почати синхронізацію*

- **1** У режимі очікування виберіть Меню > Органайзер > Синхронізація.
- **2** Перейдіть до реєстраційного запису та виберіть Пуск.

#### **Синхронізація за допомогою програми MicrosoftÆ Exchange Server**

Використовуючи програму Microsoft® Exchange Server, за допомогою свого телефону можна переглядати та синхронізувати таку загальну інформацію для обміну, як електронна пошта, контакти та записи календаря.

*Щоб отримати детальну інформацію про установки синхронізації, зверніться до системного адміністратора.*

### 72 Звíязок

## **Перш ніж почати синхронізацію**

Потрібно ввести установки для Exchange ActiveSync, щоб увійти до Microsoft Exchange Server. Потрібні такі установки:

- **MADEL ADDECA** CEPBEPA URL-адреса сервера
- **Домен домен сервера**
- $\cdot$  **Iм'я користувача** ім'я користувача реєстраційного запису
- Пароль пароль користувача

#### *Як ввести установки для Exchange ActiveSync*

- **1** У режимі очікування виберіть Меню > Органайзер > Синхронізація > ActiveSync.
- **2** Введіть назву нового реєстраційного запису, а потім виберіть Продв.
- **3** Введіть потрібні установки.
- **4** Переходьте по закладках, щоб увести додаткові установки.
- **5** Виберіть Зберегти.

### <span id="page-74-0"></span>*Як почати синхронізацію*

- **1** У режимі очікування виберіть Меню
	- > Органайзер > Синхронізація.
- **2** Перейдіть до реєстраційного запису та виберіть Пуск.

## **Служба оновлення**

<span id="page-74-1"></span>Програмне забезпечення телефону можна оновлювати. Під час оновлення не втрачається жодна персональна інформація чи інформація в телефоні.

Передбачено два способи оновлення телефону:

- **Через бездротовий зв'язок** за допомогою телефону
- **ï** За допомогою кабелю USB, який постачається з телефоном, та компíютера, підключеного до Інтернету.
- $\bullet$ *Для служби оновлення потрібні такі засоби доступу до даних, як зíєднання GPRS, мережа стандарту 3G або HSDPA.*

#### **Перед використанням ìСлужби оновленьî**

Якщо в телефоні ще не визначено відповідні установки, див. розділ *[Установки](#page-64-0)* на стор. [63](#page-64-0).

#### *Як відобразити на екрані поточну версію програмного забезпечення, встановленого на телефоні*

- **1** У режимі очікування виберіть Меню > Установки > закладка Загальне > Послуга оновлення.
- **2** Виберіть Версія програми.

#### *Як використати ìСлужбу оновленняî за допомогою телефону*

- **1** У режимі очікування виберіть Меню > Установки > закладка Загальне > Послуга оновлення.
- **2** Виберіть Шукати оновлення, а потім виконуйте інструкції, які зíявляться на екрані.

#### *Як використати ìСлужбу оновленняî за допомогою компíютера*

- **1** Відкрийте веб-сторінку *[www.sonyericsson.com/support](http://www.sonyericsson.com/support)* або натисніть *ìSony Ericsson Update serviceî* (Служба оновлення Sony Ericsson) у програмі *PC Suite*, якщо її встановлено на компíютері. Див. розділ *Як встановити програму Sony Ericsson PC Suite* на стор. 71.
- **2** Виберіть регіон та країну.
- **3** Виконайте інструкції на екрані.

#### *Як встановити нагадування про використання ìСлужби оновленняî*

- **1** У режимі очікування виберіть Меню > Установки > закладка Загальне > Послуга оновлення > Установки > Нагадування.
- **2** Виберіть опцію.

## 74 Звíязок

# **Додаткові функції**

## <span id="page-76-0"></span>**Сигнали**

Як сигнал будильника можна встановити мелодію або радіо. Будильник спрацьовує навіть у випадку, коли телефон вимкнуто. Коли спрацьовує сигнал будильника, його можна відкласти на 9 хвилин або зовсім вимкнути.

#### *Як встановити сигнал будильника*

- **1** У режимі очікування виберіть Меню > Будильники.
- **2** Перейдіть до будильника і виберіть Редагувати.
- **3** Перейдіть до пункту Час:, а потім виберіть Редагувати.
- **4** Введіть час, а потім виберіть Добре > Зберегти.

#### *Як встановити сигнал будильника, який буде вмикатися періодично*

- **1** У режимі очікування виберіть Меню
	- > Будильники.
- **2** Перейдіть до будильника і виберіть Редагувати.
- **3** Перейдіть до Періодично: і виберіть Редагувати.
- **4** Перейдіть до дня, а потім виберіть Познач.
- **5** Щоб вибрати інший день, перейдіть до дня, а потім виберіть Познач.
- **6** Виберіть Готово > Зберегти.

#### *Як встановити сигнал будильника*

- **1** У режимі очікування виберіть Меню > Будильники.
- **2** Перейдіть до будильника і виберіть Редагувати.
- **3** Перейдіть до Сигнал будильника: і виберіть Редагувати.
- **4** Знайдіть та виберіть сигнал будильника. Виберіть Зберегти.

## *Як вимкнути сигнал будильника*

- **ï** Коли почне лунати сигнал будильника, натисніть будь-яку клавішу.
- **ï** Щоб повторити сигнал будильника, виберіть Потім.

## *Як вимкнути будильник*

**ï** Коли лунає сигнал будильника, виберіть Вимкнути.

## *Як скасувати сигнал будильника*

- **1** У режимі очікування виберіть Меню > Будильники.
- **2** Перейдіть до будильника і виберіть Вимкнути.

## **Будильник у беззвучному режимі**

Можна встановити, щоб сигнал будильника не лунав, коли телефон перебуває в беззвучному режимі.

#### *Як встановити, чи лунатиме сигнал будильника в беззвучному режимі*

- **1** У режимі очікування виберіть Меню > Будильники.
- **2** Перейдіть до будильника і виберіть Редагувати.
- **3** Перейдіть до закладки .
- **4** Перейдіть до Беззвучний режим і виберіть Редагувати.
- **5** Виберіть опцію.

## <span id="page-77-0"></span>**Календар**

Календар можна синхронізувати з календарем компíютера, з календарем в Інтернеті або з програмою MicrosoftÆ Exchange Server (Microsoft® Outlook®). Щоб отримати додаткову інформацію, див. розділ *[Синхронізація](#page-72-0)* на стор. [71](#page-72-0).

## **Стандартне вікно перегляду**

Можна вибрати, яке вікно відображатиметься першим після відкривання календаря: вікно перегляду місяця, тижня чи дня.

#### *Як визначити стандартне вікно перегляду*

- **1** У режимі очікування виберіть Меню > Органайзер > Календар.
- **2** Виберіть Опції > Додатково > Станд. перегляд.
- **3** Виберіть опцію.

## <span id="page-77-1"></span>**Події**

Можна додавати нові події або повторно використовувати вже додані раніше події.

## *Як додати подію*

- **1** У режимі очікування виберіть Меню > Органайзер > Календар.
- **2** Виберіть дату.
- **3** Перейдіть до Нова подія і виберіть Додати.
- **4** Введіть інформацію та підтвердьте кожен введений елемент.
- **5** Виберіть Зберегти.

## *Як переглянути подію*

- **1** У режимі очікування виберіть Меню > Органайзер > Календар.
- **2** Виберіть дату.
- **3** Перейдіть до події та виберіть Перегл.

## *Як відредагувати подію*

- **1** У режимі очікування виберіть Меню > Органайзер > Календар.
- **2** Виберіть дату.
- **3** Перейдіть до події та виберіть Перегл.
- **4** Виберіть Опції > Редагувати.
- **5** Відредагуйте подію та підтвердьте кожен введений елемент.
- **6** Виберіть Зберегти.

### <span id="page-78-1"></span><span id="page-78-0"></span>*Як надсилати інформацію про подію*

- **1** У режимі очікування виберіть Меню > Органайзер > Календар.
- **2** Виберіть дату.
- **3** Перейдіть до події та виберіть Опції > Надіслати.
- **4** Виберіть спосіб передачі.
- 0 *Упевніться, що пристрій одержувача підтримує вибраний Вами спосіб передачі.*

### *Як переглянути тиждень у календарі*

- **1** У режимі очікування виберіть Меню > Органайзер > Календар.
- **2** Виберіть дату.
- **3** Виберіть Опції > Перег. тиждень.

### *Як встановити час звучання сигналу нагадувань*

- **1** У режимі очікування виберіть Меню > Органайзер > Календар.
- **2** Виберіть дату.
- **3** Виберіть Опції > Додатково > Нагадування.
- **4** Виберіть опцію.
- . *Опція нагадування, встановлена у календарі, впливає на опцію нагадування, встановлену в завданнях.*

## <span id="page-79-0"></span>**Завдання**

Можна додавати нові завдання або повторно використовувати вже додані раніше завдання.

## *Як додати завдання*

- **1** У режимі очікування виберіть Меню > Органайзер > Завдання.
- **2** Перейдіть до Нове завдання і виберіть Додати.
- **3** Виберіть опцію.
- **4** Введіть деталі та підтвердьте кожен введений елемент.

## *Як переглянути завдання*

- **1** У режимі очікування виберіть Меню > Органайзер > Завдання.
- **2** Перейдіть до завдання та виберіть Перегл.

#### *Як повторно використати вже створене раніше завдання*

- **1** У режимі очікування виберіть Меню > Органайзер > Завдання.
- **2** Перейдіть до завдання та виберіть Перегл.
- **3** Виберіть Опції > Редагувати.
- **4** Відредагуйте завдання та виберіть Продв.
- **5** Виберіть, щоб встановити відповідне нагадування.

## *Як надіслати завдання*

- **1** У режимі очікування виберіть Меню > Органайзер > Завдання.
- **2** Перейдіть до завдання та виберіть Опції > Надіслати.
- **3** Виберіть спосіб передачі.
- *Упевніться, що пристрій одержувача підтримує вибраний Вами спосіб передачі.*

#### *Як встановити час звучання сигналу нагадувань*

- **1** У режимі очікування виберіть Меню > Органайзер > Завдання.
- **2** Перейдіть до завдання та виберіть Опції > Нагадування.
- **3** Виберіть опцію.
- *Встановлена у завданнях опція нагадування впливає на опцію нагадування, встановлену в календарі.*

## <span id="page-80-2"></span>**Нотатки**

Можна створювати та зберігати нотатки. Нотатка також може відображатися у режимі очікування.

## *Як додати нотатку*

- **1** У режимі очікування виберіть Меню > Органайзер > Нотатки.
- **2** Перейдіть до Нова нотатка і виберіть Додати.
- **3** Напишіть нотатку, а потім виберіть Зберегти.

#### *Як показати нотатку в режимі очікування*

- **1** У режимі очікування виберіть Меню > Органайзер > Нотатки.
- **2** Перейдіть до нотатки та виберіть Опції > Відобр. в очікув.

## <span id="page-80-1"></span>*Як надіслати нотатку*

- **1** У режимі очікування виберіть Меню > Органайзер > Нотатки.
- **2** Перейдіть до нотатки та виберіть Опції > Надіслати.
- **3** Виберіть спосіб передачі.
- ˜ <sup>x</sup> <sup>+</sup> . % =. *Упевніться, що пристрій одержувача підтримує вибраний Вами спосіб передачі.*

## *Як вставити обíєкт у нотатку*

- **1** Під час перегляду нотатки виберіть номер телефону, адресу електронної пошти або веб-адресу.
- **2** Виберіть Опції > Використати.
- **3** Виберіть опцію.

## <span id="page-80-4"></span>**Таймер, секундомір і калькулятор**

### <span id="page-80-3"></span><span id="page-80-0"></span>*Як користуватися таймером*

- **1** У режимі очікування виберіть Меню > Органайзер > Таймер.
- **2** Введіть години, хвилини та секунди.
- **3** Виберіть Пуск.

## *Як використовувати секундомір*

- **1** У режимі очікування виберіть Меню > Органайзер > Секундомір > Пуск.
- **2** Щоб переглянути новий відлік часу, виберіть Коло.

#### *Як використовувати калькулятор*

- **1** У режимі очікування виберіть Меню > Органайзер > Калькулятор.
- **2 Натискайте Пабо , щоб вибрати**

Додаткові функції 79

## <span id="page-81-1"></span>**Памíять кодів**

За допомогою цієї функції можна зберегти коди захисту, наприклад, для кредитних карток. Потрібно встановити пароль для відкривання памíяті кодів.

### **Контрольне слово**

Контрольне слово підтверджує введення правильного пароля. Якщо введено правильний пароль, відображаються правильні коди. Якщо ж було введено неправильний пароль, відображуване контрольне слово та коди також будуть неправильними.

#### <span id="page-81-0"></span>*Як відкрити памíять кодів уперше*

- **1** У режимі очікування виберіть Меню > Органайзер > Пам'ять кодів.
- **2** Виконайте інструкції, які зíявляться на дисплеї, а потім виберіть Продв.
- **3** Введіть пароль і виберіть Продв.
- **4** Підтвердьте пароль, а потім виберіть Продв.
- **5** Введіть контрольне слово та виберіть Готово.

## *Як додати код*

- **1** У режимі очікування виберіть Меню
	- > Органайзер > Пам'ять кодів.
- **2** Введіть пароль і виберіть Продв.
- **3** Перейдіть до Новий код і виберіть Додати.
- **4** Введіть імíя, повíязане з кодом, а потім виберіть Продв.
- **5** Введіть код і виберіть Готово.

### *Як змінити пароль*

- **1** У режимі очікування виберіть Меню > Органайзер > Пам'ять кодів.
- **2** Введіть пароль, а потім виберіть Опції > Змінити пароль.
- **3** Введіть новий пароль і виберіть Продв.
- **4** Введіть новий пароль ще раз, а потім виберіть Продв.
- **5** Введіть контрольне слово та виберіть Готово.

## 80 Додаткові функції

#### **Що робити, якщо ви забули пароль**

Якщо ви забули пароль, потрібно скинути памíять кодів. Це означає, що всі записи в памíяті кодів буде стерто. Під час наступного відкривання памíяті кодів потрібно виконати такі самі дії, які ви виконували, коли відкрили памíять кодів уперше. Див. розділ *Як [відкрити](#page-81-0) памíять кодів уперше* на стор. [80](#page-81-0).

#### *Як скинути установки памíяті кодів*

- **1** У режимі очікування виберіть Меню > Органайзер > Пам'ять кодів.
- **2** Введіть будь-який пароль для доступу до памíяті кодів. Після цього буде показано неправильні коди та неправильне контрольне слово.
- **3** Виберіть Опції > Очистити.
- **4** Зíявиться запит Очистити пам'ять кодів?.
- **5** Виберіть Так.

## <span id="page-82-0"></span>**Профілі**

За допомогою профілів деякі установки телефону автоматично настроюються відповідно до різних ситуацій, зокрема, рівень гучності дзвінка може бути встановлено таким, щоб дзвінок не заважав на зустрічі вам та іншим людям. Можна повернути установки всіх профілів до таких значень, які були визначені в телефоні на момент його придбання.

## *Як вибрати профіль*

- **1** У режимі очікування виберіть Меню > Установки > закладка Загальне > Профілі.
- **2** Виберіть профіль.

### *Як переглянути та відредагувати профіль*

- **1** У режимі очікування виберіть Меню > Установки > закладка Загальне > Профілі.
- **2** Перейдіть до профілю, а потім виберіть Опції > Перегл. і редагув.
- *Профіль ìЗвичайнийî перейменувати неможливо.*

#### <span id="page-83-3"></span>*Як скинути установки всіх профілів*

- **1** У режимі очікування виберіть Меню > Установки > закладка Загальне > Профілі.
- **2** Виберіть Опції > Ск. парам. проф.

## <span id="page-83-2"></span>**Час і дата**

### *Як встановити час*

- **1** У режимі очікування виберіть Меню > Установки > закладка Загальне > Час і дата > Час.
- **2** Введіть час, а потім виберіть Зберегти.

## *Як встановити дату*

- **1** У режимі очікування виберіть Меню > Установки > закладка Загальне > Час і дата > Дата.
- **2** Введіть дату, а потім виберіть Зберегти.

## <span id="page-83-5"></span>*Як встановити часовий пояс*

- **1** У режимі очікування виберіть Меню > Установки > закладка Загальне > Час і дата > Мій часовий пояс.
- **2** Виберіть за містом часовий пояс, у якому ви перебуваєте.
- *Якщо вибрати місто,* Мій часовий пояс *також оновлює час, коли зимній час змінюється на літній.*

## **Блокування**

## <span id="page-83-1"></span><span id="page-83-0"></span>**Блокування SIM-карти**

Цей тип блокування захищає лише ваш пакет передплати послуг. Телефон зможе працювати, якщо в нього вставити нову SIM-карту. Якщо блокування увімкнено, потрібно ввести PIN-код (Personal Identity Number - Персональний ідентифікаційний номер).

Якщо тричі поспіль ввести неправильний PIN-код, SIM-карта блокується, після чого потрібно буде ввести код PUK (персональний код розблокування). Коди PIN та PUK надаються оператором мережі.

## <span id="page-83-4"></span>*Як розблокувати SIM-карту*

- **1** Коли відобразиться текст PIN-код заблокован., введіть код PUK і виберіть Добре.
- **2** Введіть новий код PIN (від 4 до 8 цифр) та виберіть Добре.
- **3** Введіть новий PIN-код ще раз, а потім виберіть Добре.

### <span id="page-84-0"></span>*Як змінити свій PIN-код*

- **1** У режимі очікування виберіть Меню > Установки > закладка Загальне > Захист > Блокування > Захист SIM > Змінити PIN-код.
- **2** Введіть свій PIN-код, а потім виберіть Добре.
- **3** Введіть новий код PIN (від 4 до 8 цифр) та виберіть Добре.
- **4** Введіть новий PIN-код ще раз, а потім виберіть Добре.
- ı *Якщо відображається повідомлення* Коди не збігаються*, новий PIN-код введено неправильно. Якщо на дисплеї відображається*  $Xu$ бний PIN-код, а слідом за ним *повідомлення* Старий PIN-код:*, це означає, що старий PIN-код введено неправильно.*

### <span id="page-84-3"></span>*Як використовувати блокування SIM-карти*

- **1** У режимі очікування виберітьМеню > Установки > закладка Загальне > Захист > Блокування > Захист SIM > Захист.
- **2** Виберіть опцію.
- **3** Введіть PIN-код, а потім виберіть Добре.

## <span id="page-84-1"></span>**Блокування телефону**

Можна запобігти несанкціонованому використанню телефону. Змініть код блокування телефону (0000) на будь-який 4 - 8-значний персональний код.

*Обовíязково запамíятайте новий код. Якщо Ви забудете його, доведеться принести свій телефон до сервісного центру Sony Ericsson.*

### <span id="page-84-2"></span>*Як використовувати блокування телефону*

- **1** У режимі очікування виберіть Меню > Установки > закладка Загальне > Захист > Блокування > Захист телефону > Захист.
- **2** Виберіть опцію.
- **3** Введіть код блокування телефону, а потім виберіть Добре.

## *Як змінити код блокування телефону*

- **1** У режимі очікування виберіть Меню > Установки > закладка Загальне > Захист > Блокування > Захист телефону > Змінити код.
- **2** Введіть старий код та виберіть Добре.
- **3** Введіть новий код та виберіть Добре.
- **4** Введіть код ще раз, а потім виберіть Добре.

## **Блокування клавіатури**

Блокування клавіатури призначене для того, щоб запобігти випадковому натисканню клавіш. Можна відповідати на вхідні дзвінки, не розблоковуючи клавіатуру.

#### *Навіть якщо клавіатура заблокована,*  . *можна здійснювати дзвінки на міжнародний номер екстреної допомоги 112.*

#### *Як встановити автоматичне блокування клавіатури*

- **1** У режимі очікування виберіть Меню > Установки > закладка Загальне > Захист > Автоблокув. клавіш.
- **2** Виберіть опцію.

#### *Як заблокувати клавіатуру вручну*

<span id="page-85-0"></span>**ï** У режимі очікування натисніть , а потім виберіть Блокув.

### *Як розблокувати клавіатуру вручну*

**• У режимі очікування натисніть (\* \*\*\*\*\*).** а потім виберіть Розбл.

## <span id="page-85-1"></span>**Номер IMEI**

На випадок викрадення телефону збережіть копію свого номера IMEI (Міжнародний ідентифікаційний номер мобільного обладнання).

## *Як переглянути свій номер IMEI*

**• У режимі очікування натисніть (\* \*\*\*\*\*).**  $(\overline{\mu} - \overline{\eta})$ ,  $(\overline{0} +)$ ,  $(\overline{6})$ ,  $(\overline{\mu} - \overline{\eta})$ .

## 84 Додаткові функції

## **Пошук та усунення несправностей**

У разі виникнення деяких несправностей потрібно звернутись до оператора мережі.

Щоб отримати додаткову технічну підтримку, відвідайте веб-сторінку *[www.sonyericsson.com/support](http://www.sonyericsson.com/support)*.

## **Стандартні запитання**

### *Проблеми з обсягом памíяті або телефон працює повільно*

Перезапускайте телефон щодня, щоб звільнити памíять телефону, або виконайте Повне скидання.

### <span id="page-86-0"></span>**Повне скидання**

Якщо вибрати Скидання установок, буде стерто зміни, внесені в установки.

Якщо вибрати Очистити все, то окрім змін установок буде також стерто всі контакти, повідомлення, особисті дані, та дані, які було завантажено, отримано або відредаговано.

#### *Як виконати скидання установок телефону*

- **1** У режимі очікування виберіть Меню > Установки > закладка Загальне > Повне скидання.
- **2** Виберіть опцію.
- **3** Виконайте інструкції, які зíявляться на екрані.

#### *Неможливо зарядити телефон або ємність акумулятора низька*

Зарядний пристрій не приєднаний до телефону належним чином, або поганий контакт із акумулятором. Вийміть акумулятор та почистіть його контакти.

Акумулятор зношений і його потрібно замінити. Див. розділ *[Заряджання](#page-10-0) [акумулятора](#page-10-0)* на стор. [9.](#page-10-0)

#### *Під час заряджання телефону не зíявляється піктограма акумулятора*

Може знадобитися декілька хвилин, перш ніж на дисплеї зíявиться індикатор заряджання.

#### *Деякі опції меню відображуються затемненими*

Послугу не активовано. Зверніться до свого оператора мережі.

#### *Неможливо користуватися послугою обміну SMS/текстовими повідомленнями в телефоні*

У телефоні не визначено потрібних установок або вони визначені неправильно. Щоб дізнатися правильні установки сервісного центру послуги SMS, зверніться до свого оператора мережі. Див. розділ *Текстові [повідомлення](#page-37-0)* на стор. [36](#page-37-0).

#### *Неможливо користуватися послугою обміну графічними повідомленнями*

Пакет передплати не підтримує таку послугу передачі даних. У телефоні не визначено потрібних установок або вони визначені неправильно. Зверніться до свого оператора мережі.

Див. розділ *Довідка в [телефоні](#page-9-0)* на стор. [8](#page-9-0) або відвідайте веб-сайт *[www.sonyericsson.com/support,](http://www.sonyericsson.com/support)* щоб замовити установки, а потім виконуйте відображені на екрані інструкції. Див. розділ *[Установки](#page-64-0)* на стор. [63.](#page-64-0)

#### *Як увімкнути або вимкнути введення тексту в режимі Т9?*

Під час введення тексту натисніть та потримайте (\* ..........). Коли режим T9 буде активовано, угорі екрана з'явиться піктограма Ту.

## *Як змінити мову телефону?*

- **1** У режимі очікування виберіть Меню > Установки > закладка Загальне > Мова > Мова телефону.
- **2** Виберіть опцію.

#### *Неможливо користуватися Інтернетом*

Пакет передплати не підтримує таку послугу передачі даних. Потрібні установки Інтернету відсутні або неправильні. Зверніться до свого оператора мережі.

Див. розділ *Довідка в [телефоні](#page-9-0)* на стор. [8](#page-9-0) або відвідайте веб-сайт *[www.sonyericsson.com/support](http://www.sonyericsson.com/support)*, щоб отримати установки Інтернету, а потім виконуйте відображені на екрані інструкції. Див. розділ *[Установки](#page-64-0)* на стор. [63](#page-64-0).

#### *Телефон не виявляється іншими пристроями під час зíєднання за допомогою бездротової технології Bluetooth*

Функцію Bluetooth не увімкнено.

Перевірте, чи встановлено в меню "Видимість" показувати телефон іншим пристроям. Див. розділ *Як отримати обíєкт* на стор. 68.

#### *Неможливо синхронізувати та передавати дані між телефоном та компíютером за допомогою кабелю USB, що надається разом із телефоном в комплекті.*

Програмне забезпечення, надане в комплекті з телефоном, не було належним чином встановлене на компíютері, або кабель з комплекту не приєднано, як слід. Відвідайте веб-сторінку *[www.sonyericsson.com/support](http://www.sonyericsson.com/support)*, щоб прочитати посібники з розділу ìПочаток роботиî, в якому містяться детальні вказівки щодо встановлення програм, а також посібники з усунення несправностей.

#### *Де можна знайти таку регулятивну інформацію, як номер IMEI, якщо не вдається увімкнути телефон?*

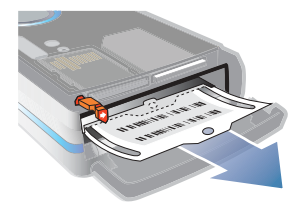

## **Повідомлення про помилки**

## Вставте SIM-карту

У телефоні відсутня або неправильно вставлена SIM-карта.

Див. розділ *[Заряджання](#page-10-0) [акумулятора](#page-10-0)* на стор. [9.](#page-10-0)

Контакти SIM-карти потрібно почистити. Якщо картку пошкоджено, зверніться до свого оператора мережі, щоб отримати нову.

## Вставте дійсну SIM-карту

Цей телефон може працювати тільки з певними SIM-картками. Перевірте, чи використовується в телефоні правильна SIM-карта оператора.

### Хибний PIN-код*/*Хибний PIN2-код

PIN-код або PIN2-код було введено неправильно.

Введіть правильний PIN-код або PIN2-код та виберіть Так. Див. розділ *Як [вставити](#page-7-0) SIM-карту* на стор. [6.](#page-7-0)

#### PIN-код заблокован.*/*РIN2-код заблокований

PIN-код або PIN2-код було введено неправильно тричі поспіль.

Як розблокувати SIM-карту, див. розділ *Блокування SIM-карти* на стор. 82.

#### Коди не збігаються

Введено коди, які не збігаються. Коли потрібно змінити код захисту, наприклад, PIN-код, потрібно підтвердити новий код. Див. розділ *Блокування SIM-карти* на стор. 82.

#### Немає покр. мережі

Телефон перебуває у режимі польоту. Див. розділ *Режим польоту* на стор. 8.

У телефоні відсутній сигнал мережі або цей сигнал занадто слабкий. Зверніться до свого оператора мережі та впевніться, що в місці вашого перебування є покриття мережі.

SIM-карта не працює належним чином. Вставте свою SIM-карту в інший телефон. Якщо це спрацьовує, можливо, проблема у телефоні. Будь ласка, зверніться до найближчого сервісного центру Sony Ericsson.

### Лише екстрені дзв.

Телефон перебуває в зоні обслуговування мережі, але ви не маєте до неї доступу. Однак в екстрених ситуаціях деякі оператори мереж дозволяють телефонувати за міжнародним екстреним номером 112. Див. розділ *[Екстрені](#page-22-0) дзвінки* на стор. [21.](#page-22-0)

#### Код PUK заблоковано. Зверніться до оператора.

Персональний код для розблокування (PUK) було введено неправильно 10 разів поспіль.

#### Триває зарядження, невідомий акумулятор

Акумулятор, що використовується, не ухвалений компанією Sony Ericsson. Див. розділ *Акумулятор* на стор. 92.

# **Важлива інформація**

#### **Веб-сайт допомоги користувачам Sony Ericsson**

На веб-сторінці *[www.sonyericsson.com/support](http://www.sonyericsson.com/support)* є розділ підтримки, в якому можна отримати поради і допомогу, лише кілька разів клацнувши мишкою. На цій сторінці можна знайти останні оновлення компíютерного програмного забезпечення і поради щодо ефективнішого використання телефону.

#### **Обслуговування та підтримка**

Відтепер Ви маєте доступ до цілого набору таких ексклюзивних переваг обслуговування, як:

- Підтримка користувачів на міжнародних та місцевих веб-сторінках.
- Всесвітня мережа сервісних центрів.
- ï Розгалужена мережа партнерів Sony Ericsson з сервісного обслуговування.
- Гарантійний термін. Детальніше про гарантійні умови читайте в цьому посібнику користувача. На веб-сторінці *[www.sonyericsson.com](http://www.sonyericsson.com)* у розділі підтримки користувачів можна знайти найновіші засоби підтримки та інформацію мовою на Ваш вибір, наприклад, пакети оновлення програмного забезпечення, базу відомостей, настройки телефону та отримати додаткову допомогу за потребою.

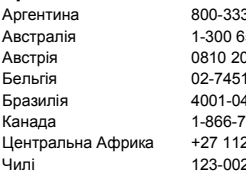

Щодо послуг та функцій, які надаються оператором, звертайтесь до свого оператора мережі.

Також можна зателефонувати у один із наших сервісних центрів. Телефонний номер найближчого до Вас сервісного центру наведений у списку нижче. Якщо Вашої країни або регіону немає у списку, зверніться до свого місцевого дилера. (Нижченаведені номери були дійсними на момент здачі цього Посібника в друк. На веб-сторінці *[www.sonyericsson.com](http://www.sonyericsson.com)* завжди можна знайти оновлену інформацію.)

Якщо Ваш телефон потребуватиме сервісного обслуговування, що малоймовірно, будь ласка зверніться до місцевої точки продажу, в якій було придбано телефон, або до одного із наших партнерів із сервісного обслуговування. Не викидайте фінансових документів, які підтверджують факт купівлі телефону. Вони потрібні для отримання гарантійного обслуговування.

За дзвінок у один із наших сервісних центрів стягується плата відповідно до тарифів у Вашій країні, включно з місцевими податками, крім випадків, коли Ви телефонуєте на безкоштовний номер.

### **Країна Номер телефону Адреса електронної пошти**

Аргентина 800-333-7427 questions.AR@support.sonyericsson.com 50.050 cuestions.AU@support.sonyericsson.com 00245 questions.AT@support.sonvericsson.com Бельгія 02-7451611 questions.BE@support.sonyericsson.com Бразилія 4001-0444 questions.BR@support.sonyericsson.com <sup>7</sup>66-9374 questions.CA@support.sonyericsson.com 2589023 questions.CF@support.sonyericsson.com Чилі 123-0020-0656 questions.CL@support.sonyericsson.com

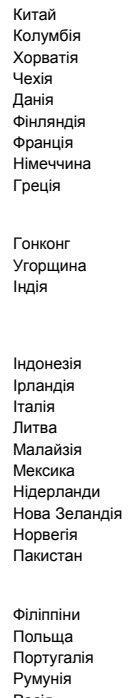

210-89 91 919 (з мобільного телефону) (Додайте код з телефонного довідника у разі дзвінка з мобільного телефону) 021-2701388 questions.ID@support.sonvericsson.com поза межами Карачі: (92-21) 111 22 55 73

Китай 4008100000 questions.CN@support.sonyericsson.com 18009122135 questions.CO@support.sonyericsson.com 062 000 000 **directions.HR@support.sonyericsson.com** 844 550 055 questions.CZ@support.sonyericsson.com Данія 33 31 28 28 questions.DK@support.sonyericsson.com 09-299 2000 questions.FI@support.sonyericsson.com 0 825 383 383 questions.FR@support.sonyericsson.com 0180 534 2020 questions.DE@support.sonvericsson.com Греція 801-11-810-810 questions.GR@support.sonyericsson.com

Гонконг 8203 8863 questions.HK@support.sonyericsson.com +36 1 880 4747 **questions.HU@support.sonvericsson.com** Індія 39011111 questions.IN@support.sonyericsson.com

1850 545 888 questions.IE@support.sonyericsson.com Італія 06 48895206 questions.IT@support.sonyericsson.com 8 700 55030 **and COVID-10** questions.LT@support.sonvericsson.com 1-800-889900 questions.MY@support.sonyericsson.com 01 800 000 4722 questions.MX@support.sonyericsson.com 0900 899 8318 **questions.NL@support.sonvericsson.com** 0800-100150 questions.NZ@support.sonvericsson.com 815 00 840 questions.NO@support.sonyericsson.com 111 22 55 73 questions.PK@support.sonvericsson.com

02-6351860 questions.PH@support.sonyericsson.com Польща 0 (префікс) 22 6916200 questions.PL@support.sonyericsson.com 808 204 466 **questions.PT@support.sonvericsson.com** Румунія (+4021) 401 0401 questions.RO@support.sonyericsson.com Росія 8(495) 787 0986 questions.RU@support.sonyericsson.com Сінгапур 67440733 questions.SG@support.sonyericsson.com Словаччина 02-5443 6443 questions.SK@support.sonyericsson.com ПАР 0861 632222 questions.ZA@support.sonyericsson.com Іспанія 902 180 576 questions.ES@support.sonyericsson.com

#### 90 Важлива інформація

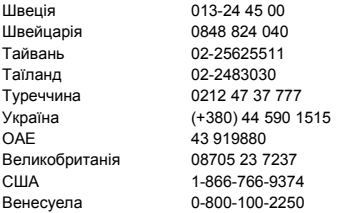

## <span id="page-92-0"></span>**Рекомендації щодо безпечного й ефективного використання**

Будь ласка, прочитайте цю інформацію, перш ніж користуватися телефоном.

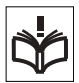

Ці вказівки призначені для Вашої безпеки. Будь ласка, дотримуйтесь цих вказівок. Якщо з виробом

трапилось що-небудь із нижчеописаного або якщо у Вас є сумніви щодо його функціонування, обовíязково покажіть його авторизованому сервісному партнерові перед тим, як заряджати або використовувати його. Недотримання цієї рекомендації може призвести до збою в роботі виробу і навіть потенційно небезпечне для Вашого здоровíя.

#### **Рекомендації щодо безпечного використання виробу (мобільного телефону, акумулятора, зарядного пристрою та інших аксесуарів)**

- Завжди користуйтесь виробом з обережністю та зберігайте його в чистому місці, де немає пилу.
- ï **Обережно!** Може вибухнути, потрапивши у вогонь.

questions.SE@support.sonvericsson.com questions.CH@support.sonvericsson.com questions.TW@support.sonyericsson.com questions.TH@support.sonyericsson.com questions.TR@support.sonvericsson.com Україна (+380) 44 590 1515 questions.UA@support.sonyericsson.com questions.AE@support.sonyericsson.com auestions.GB@support.sonvericsson.com questions.US@support.sonvericsson.com guestions.VE@support.sonyericsson.com

- Не піддавайте виріб дії рідини і вологи.
- Не піддавайте виріб дії дуже низьких та дуже високих температур. Не піддавайте акумулятор дії температур вище +60 C (+140°F).

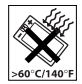

- Не розташовуйте виріб поблизу відкритого полумíя і не паліть під час розмови.
- Стежте за тим, щоб виріб не падав, не кидайте його та не намагайтесь його зігнути.
- Не фарбуйте виріб.
- Не намагайтесь розібрати чи модифікувати виріб. Роботи щодо технічного обслуговування повинні проводити тільки сертифіковані спеціалісти компанії Sony Ericsson.

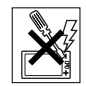

- Не користуйтесь виробом поблизу медичного обладнання без попереднього дозволу Вашого лікаря або уповноважених медпрацівників.
- Не користуйтесь виробом, коли перебуваєте у літаку або поблизу нього, а також у місцях, де розташовані попередження "вимкнути приймально-передавальні пристроїî.
- Не користуйтесь виробом у місцях з потенційно вибуховою атмосферою.

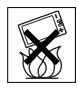

Важлива інформація 91

- Не розташовуйте виріб та не встановлюйте бездротове обладнання над подушкою безпеки автомобіля.
- ï **Обережно!** Тріснуте або розламане скло дисплея може мати гострі краї або уламки, торкатися до яких може бути небезпечно.

## **ДІТИ**

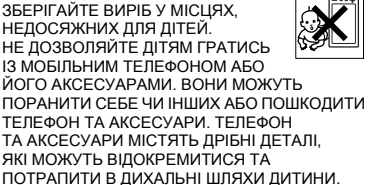

#### **Джерело живлення (зарядний пристрій)**

Підключайте блок живлення тільки до такої електромережі, параметри якої відповідають вказаним на виробі. Розміщуйте шнур таким чином, щоб не пошкодити та не перетиснути його. Щоб уникнути ураження електричним струмом, перед чищенням блока живлення відíєднайте його від мережі. Не використовуйте блок живлення поза приміщеннями або в приміщеннях з підвищеною вологістю. Забороняється змінювати шнур або штепсельну вилку. Якщо штепсельна вилка не підходить до розетки, зверніться до кваліфікованого електрика та встановіть потрібну розетку. Використовуйте тільки фірмові зарядні пристрої

Sony Ericsson, призначені для використання з Вашою моделлю мобільного телефону. Інші зарядні пристрої можуть не відповідати тим самим стандартам безпеки й ефективності.

## <span id="page-93-0"></span>**Акумулятор**

Перед першим використанням у телефоні акумулятор рекомендується повністю зарядити. Ємність нового акумулятора або акумулятора, який тривалий час не використовувався може протягом певного часу бути зниженою. Заряджання акумулятора необхідно виконувати тільки при температурі від +5°C (+41°F) до +45°C (+113°F).

Використовуйте тільки фірмові акумулятори Sony Ericsson, призначені для використання з Вашою моделлю мобільного телефону. Використання акумуляторів та зарядних пристроїв інших виробників може бути небезпечним.

Ресурс заряду батареї в режимі розмови та в режимі очікування залежить від різних факторів, зокрема, сили сигналу, температури оточення, особливостей використання, вибраних функції та особливостей передачі голосу та даних під час використання мобільного телефону.

Перш ніж вийняти, акумулятор, вимкніть телефон. Забороняється брати акумулятор у рот. Електроліт акумулятора токсичний для організму, якщо його проковтнути. Слідкуйте за тим, щоб металеві контакти акумулятора не торкалися інших металевих предметів. Це може призвести до короткого замикання та пошкодження акумулятора. Використовуйте акумулятор виключно за призначенням.

## **Персональні медичні пристрої**

Мобільні телефони можуть впливати на роботу електронних кардіостимуляторів та інших вживлених пристроїв. Не носіть телефон поряд із кардіостимулятором, наприклад, у нагрудній кишені. Під час розмови тримайте телефон з протилежного від кардіостимулятора боку тіла. Ризик перешкод у роботі кардіостимулятора зменшується до мінімуму, якщо використовувати телефон на відстані більше 15 сантиметрів (6 дюймів). Як тільки у Вас зíявляється підозра, що телефон впливає на роботу кардіостимулятора, негайно вимкніть його. За детальнішою інформацією зверніться до кардіолога.

Для отримання інформації щодо інших медичних пристроїв зверніться до Вашого лікаря та виробників пристроїв.

### **Керування автомобілем**

Перевірте, чи не забороняють місцеві закони та правила використовувати мобільний телефон за кермом автомобіля, або чи не вимагають вони, щоб водії використовували пристрої handsfree. Ми рекомендуємо використовувати з телефоном тільки пристрої handsfree виробництва компанії Sony Ericsson.

Памíятайте, що мобільний телефон здатен створювати перешкоди для роботи електронного обладнання, тому деякі виробники автомобілів забороняють використання мобільних телефонів у салоні автомобіля, якщо до телефону не підключений пристрій handsfree із зовнішньою антеною.

Завжди зосереджуйте увагу на керуванні автомобілем. Якщо умови дорожнього руху дозволяють це зробити, зупиніть автомобіль на узбіччі, щоб здійснити телефонний дзвінок або відповісти на нього.

## **Екстрені дзвінки**

Мобільні телефони використовують для звíязку радіосигнали, а отже, неможливо гарантувати встановлення зíєднання за будь-яких обставин. Тому у життєво важливих ситуаціях (наприклад, коли необхідно терміново викликати швидку медичну допомогу) не покладайтеся виключно на мобільний телефон.

Екстрені дзвінки можуть не підтримуватись на певних територіях та у деяких мережах або бути несумісними з функціями мережі чи телефону, що наразі використовуються. За детальнішою інформацією зверніться до місцевого постачальника послуг.

### **Антена**

Ваш телефон обладнаний вбудованою антеною. Використання недозволених компанією Sony Ericsson антен для цієї моделі може завдати шкоди Вашому мобільному телефону, знизити ефективність його роботи та призвести до перевищення норм радіохвильового випромінювання (див. нижче).

#### **Ефективне використання**

Тримайте мобільний телефон так, як Ви тримаєте будь-який інший телефон. Не прикривайте верхню частину телефону під час розмови, оскільки це може погіршити якість звíязку та збільшити споживання енергії акумулятора, скорочуючи тим самим тривалість використання телефону в режимі розмови та в режимі очікування.

#### **Радіочастотне (РЧ) випромінювання та питомий коефіцієнт поглинання (SAR)**

Ваш мобільний телефон є передавачем та приймачем радіосигналів малої потужності. В увімкненому стані він випромінює радіочастотну енергію (її називають також радіохвилями або радіочастотними полями).

Урядовими органами багатьох країн були прийняті комплексні рекомендації щодо безпеки, розроблені такими міжнародними науковими організаціями, як ICNIRP (Міжнародна комісія з захисту від неіонізуючого випромінювання) та IEEE (Інститут інженерів з електротехніки та електроніки), на основі проведених регулярних та детальних наукових досліджень. Ці рекомендації визначають допустимі рівні радіочастотного опромінення для людини. Ці рівні є дещо нижчими за допустимі межі безпечного опромінення людини незалежно від віку та стану здоровíя і враховують похибки вимірювань.

Питомий коефіцієнт поглинання (SAR) - це одиниця вимірювання величини поглинання радіочастотного випромінювання тілом людини під час використання мобільного телефону. Визначення коефіцієнта SAR виконується у лабораторних умовах при максимальній потужності роботи телефону, вказаній у технічних характеристиках, однак фактичне значення коефіцієнта SAR для телефону під час експлуатації може бути значно нижчим. Це викликано тим, що конструкція мобільного телефону передбачає роботу при мінімальній потужності, достатній для встановлення зíєднання з мережею.

Зміна коефіцієнта SAR у межах, вказаних у рекомендаціях щодо рівнів опромінення радіочастотною енергією, не означає зміну рівня безпеки. Незважаючи на те, що коефіцієнти SAR різних моделей мобільних телефонів різняться між собою, всі моделі мобільних телефонів Sony Ericsson створені у суворій відповідності до вимог рекомендацій щодо рівнів опромінювання радіочастотною енергією.

Стосовно продажу телефонів в США, перш ніж модель телефону потрапляє у роздрібну мережу, вона повинна пройти тестування та сертифікацію Федеральної комісії зі зв'язку США (FCC ñ Federal Communications Commission) для підтвердження, що вона не перевищує гранично безпечних рівнів опромінювання, які наведено у відповідному законодавстві. Випробування кожної моделі проводяться в положеннях та місцях (тобто, із розміщенням телефону біля вуха та на тілі), які відповідають вимогам FCC. Щодо роботи телефону близько до тіла, цей телефон був випробуваний і відповідає вимогам FCC щодо радіочастотного випромінювання, коли телефон розміщений принаймні на відстані 15 мм від тіла без металевих предметів поблизу телефону, або коли телефон використовується разом із оригінальним аксесуаром Sony Ericsson для натільного використання. Використання інших аксесуарів не може гарантувати дотримання рекомендацій FCC щодо рівнів радіочастотного опромінення.

До комплекту цього мобільного телефону входить окрема інформаційна брошура з інформацією про коефіцієнт SAR для цієї моделі мобільного телефону. Дану інформацію, а також інформацію стосовно радіочастотного опромінення та SAR можна знайти на веб-сторінці: *[www.sonyericsson.com/health](http://www.sonyericsson.com/health)*.

#### **Доступні рішення/Особливі потреби**

Щодо телефонів, які продаються в США, Ви можете використовувати термінали TTY (TeleTYpewriter - засіб мобільного спілкування для людей з вадами слуху) із Вашим мобільним телефоном Sony Ericsson (за умови придбання необхідного аксесуару). Щоб отримати інформацію про доступні рішення для людей з особливими потребами, зверніться у Центр особливих потреб Sony Ericsson за номером 877 878 1996 (TTY) або 877 207 2056 (голос) або завітайте на сторінку Центру особливих потреб Sony Ericsson в Інтернеті за адресою *[www.sonyericsson-snc.com](http://www.sonyericsson-snc.com)*.

#### **Утилізація старого електричного та електронного обладнання**

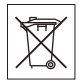

Цей символ вказує на те, що з усім електричним та електронним обладнанням, включеним в комплект, не можна поводитись як з побутовим сміттям. Замість цього його потрібно віднести у відповідний пункт прийому електронного та електричного обладнання для його переробки з метою повторного використання. Забезпечивши належну утилізацію цього виробу, Ви допоможете запобігти потенційно негативному впливу на навколишнє середовище та здоровíя людей, до якого могла б призвести неналежна утилізація цього виробу. Переробка матеріалів з метою їхнього повторного використання допоможе зберегти природні ресурси. Щоб отримати докладнішу інформацію про вторинну обробку цього виробу, зверніться до місцевих органів влади, місцевого центра утилізації побутових відходів або до магазину, де Ви придбали цей виріб.

## **Утилізація акумулятора**

Ознайомтесь із місцевими правилами щодо утилізації акумуляторів або зателефонуйте до сервісного центру Sony Ericsson за детальнішою інформацією.

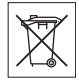

Викидати акумулятор на міські смітники забороняється. Якщо можливо, використовуйте для утилізації акумуляторів спеціальні контейнери.

## **Карта памíяті**

До комплекту постачання виробу входить знімна карта памíяті. Вона зазвичай є сумісною з придбаним телефоном, але може бути несумісною з іншими пристроями або можливостями їхніх карт памíяті. Перевірте інші пристрої на сумісність перед їх придбанням або використанням.

Карта памíяті форматується перед транспортуванням. Щоб переформатувати карту памíяті, використовуйте сумісний пристрій. Під час форматування карти памíяті на ПК не використовуйте стандартний формат операційної системи. Щоб отримати більш докладну інформацію, зверніться до інструкції з експлуатації пристрою або до центра підтримки споживачів.

## **ОБЕРЕЖНО:**

Якщо для зíєднання пристрою з телефоном або іншим пристроєм потрібен адаптер, ні в якому разі не вставляйте карту без необхідного адаптера.

#### **Застереження до використання карти памíяті**

- Не піддавайте карту пам'яті дії вологи.
- ï Не торкайтеся контактів карти памíяті руками або будь-якими металевими предметами.
- Не бийте, не кидайте, не випускайте з рук та не намагайтесь зігнути карту памíяті.
- Не намагайтеся розібрати чи модифікувати карту памíяті.
- Не використовуйте і не зберігайте карту пам'яті у місцях, де вона перебувала би під дією вологи чи корозії, або у місцях, де можливе перегрівання карти, наприклад, у закритому автомобілі влітку, під прямим сонячним промінням або поблизу нагрівача тощо.
- Не стискайте і не намагайтеся зігнути кінці адаптера карти памíяті із застосуванням надмірної сили.
- Не допускайте потрапляння бруду, пилу або сторонніх предметів до порту адаптера для карти памíяті.
- Перевірте, чи правильно вставлена карта памíяті.
- Вставляйте карту пам'яті в адаптер у гніздо будь-якого необхідного адаптера карт памíяті до упора. Якщо карта памíяті вставлена не до кінця, вона не може функціонувати належним чином.
- Рекомендуємо Вам зробити резервну копію важливих даних. Ми не несемо відповідальності за будь-яку втрату або пошкодження вмісту Вашої карти памíяті.
- Записані дані можуть бути пошкоджені або втрачені у випадку, якщо Ви виймете карту памíяті або адаптер для неї, вимкнете живлення під час форматування, зчитування або запису даних або будете використовувати карту памíяті в місцях, які перебувають під дією статичної струму або потужного електричного поля.

## **Захист особистої інформації**

Щоб захистити свою конфіденційність та попередити доступ до інформації третьої сторони, Вам слід видалити всі особисті дані перед продажем чи утилізацією продукту. Щоб стерти особисті дані, виконайте повне скидання, а потім вийміть картку памíяті. СТИРАННЯ ІНФОРМАЦІЇ З ПАМíЯТІ ТЕЛЕФОНУ НЕ ГАРАНТУЄ ТОГО, ЩО СТЕРТУ ІНФОРМАЦІЮ НЕ ЗМОЖЕ ВІДНОВИТИ НАСТУПНИЙ КОРИСТУВАЧ ТЕЛЕФОНУ. SONY ERICSSON НЕ ГАРАНТУЄ, ЩО НАСТУПНИЙ КОРИСТУВАЧ ПРИСТРОЮ НЕ ЗМОЖЕ ОТРИМАТИ ДОСТУП ДО ВАШИХ ДАНИХ І НЕ БЕРЕ НА СЕБЕ ЖОДНОЇ ВІДПОВІДАЛЬНОСТІ ЗА ОПРИЛЮДНЕННЯ ДАНИХ ВНАСЛІДОК ОТРИМАННЯ ДО НИХ ДОСТУПУ, НАВІТЬ ЯКЩО БУЛО ВИКОНАНО ПОВНЕ СКИДАННЯ. Якщо можливість такого розкриття є важливою для Вас, залиште пристрій у себе або зробіть його непридатним для будь-якого подальшого використання.

### **Аксесуари**

Для безпечного та ефективного використання своїх продуктів компанія Sony Ericsson рекомендує використовувати фірмові аксесуари компанії Sony Ericsson. Використання аксесуарів сторонніх виробників здатне знизити ефективність використання або бути ризикованим для Вашого здоровíя і безпеки.

#### **ПОПЕРЕДЖЕННЯ ЩОДО ГУЧНОСТІ:**

Будь ласка, при використанні аудіоаксесуарів сторонніх виробників настроюйте гучність обережно, уникаючи рівнів гучності, здатних зашкодити Вашому слуху. Компанія Sony Ericsson не перевіряє, як працюють аудіоаксесуари сторонніх виробників з її мобільними телефонами. Sony Ericsson рекомендує використовувати лише оригінальні аудіоаксесуари Sony Ericsson.

## **Ліцензійна угода користувача**

Цей бездротовий пристрій (далі "Пристрій"), включно із, але не обмежуючись, будь-якими носіями, наданими разом із пристроєм, містить у собі програмне забезпечення, яке є власністю компанії Sony Ericsson Mobile Communications AB та її дочірніх компаній (далі "Sony Ericsson") та третіх сторін – постачальників та ліцензіарів (далі "Програмне забезпечення").

Як користувачеві цього Пристрою, Sony Ericsson надає Вам ліцензію на неексклюзивне, без права поступки та передачі, використання Програмного забезпечення лише на пристрої, на якому воно встановлене або разом з яким воно надане. Ніщо в цій угоді не має тлумачитися як продаж Програмного забезпечення користувачу цього Пристрою.

Ви не повинні відтворювати, змінювати, розповсюджувати, розбирати, декомпілювати чи іншим чином змінювати чи використовувати будь-які інші засоби розкриття вихідного коду Програмного забезпечення або будь-якого його компонента. Для уникнення непорозумінь Ви завжди можете передати всі права та обов'язки щодо Програмного забезпечення третій стороні, але лише з Пристроєм, з яким Ви отримали це Програмне забезпечення, та завжди за умови, що така третя сторона погоджується на такі обовíязки у письмовій формі.

Ця ліцензія видається Вам на строк служби цього Пристрою. Дію цієї ліцензії можна припинити, передавши всі свої права на Пристрій, з яким було отримане Програмне забезпечення, третій стороні у письмовій формі. Факт недотримання будь-яких умов, викладених у цій ліцензії, негайно припинить її дію.

Компанія Sony Ericsson, її незалежні постачальники і ліцензіари є єдиними та ексклюзивними власниками Програмного забезпечення та зберігають за собою всі права на нього. Компанія Sony Ericsson та третя сторона в межах, в яких в Програмному забезпеченні використовується її матеріал чи код, мають права незалежного вигодоодержувача за цими умовами.

Дійсність, тлумачення та виконання цієї ліцензії регулюється законодавством Швеції. Вищезгадане застосовується в межах, максимально дозволених, коли доцільно, законними правами споживачів.

## <span id="page-98-0"></span>**Обмежена гарантія**

Sony Ericsson Mobile Communications AB, SE-221 88 Lund, Sweden, (Sony Ericsson) або її місцева дочірня компанія надає цю обмежену гарантію на мобільний телефон та фірмові аксесуари, які входять до комплекту мобільного телефону (у подальшому іменується як "Виріб"). У випадку, якщо Виріб потребуватиме проведення гарантійного обслуговування, будь ласка, зверніться до дилера, в якого був придбаний телефон, чи до місцевого сервісного центру Sony Ericsson (можлива оплата за місцевими тарифами). За додатковою інформацією зверніться до веб-сторінки *[www.sonyericsson.com](http://www.sonyericsson.com)*.

#### **Наша гарантія**

Згідно з умовами цієї обмеженої гарантії, компанія Sony Ericsson надає гарантію відсутності у цьому Виробі дефектів конструкції та матеріалів, а також дефектів, повíязаних із функціонуванням телефону, на момент його первинного продажу споживачу. Ця Обмежена гарантія є чинною протягом одного (1) року з дати продажу Виробу.

## **Наші зобовíязання**

Якщо за належних умов експлуатації телефону упродовж гарантійного періоду будуть виявлені дефекти в конструкції, матеріалах або у роботі телефону, сервісні центри або місцеві офіційні дистрибíютори Sony Ericsson у країні \*, де був придбаний Виріб, на власний розсуд відремонтують або замінять Виріб згідно з нижченаведеними умовами.

Компанія Sony Ericsson та її сервісні центри залишають за собою право нараховувати певну оплату в випадку, якщо дефект Виробу не підпадає під нижченаведені умови цієї гарантії. Будь ласка, зауважте, що під час ремонту або заміни Виробу Sony Ericsson деякі особисті установки, завантажені дані або інша інформація можуть бути втрачені. На теперішній час створення компанією Sony Ericsson резервних копій певних завантажених даних може бути обмежено чинним законодавством, іншими положеннями або правилами техніки безпеки. Sony Ericsson не несе жодної відповідальності за втрату будь-якої інформації і не відшкодовуватиме жодних збитків, пов'язаних із такою втратою. Завжди створюйте резервні копії будь-якої інформації, збереженої у Вашому виробі Sony Ericsson, наприклад завантажених даних, календаря і контактів, перед ремонтом або заміною Вашого виробу Sony Ericsson.

### **Умови**

- 1 Ця Обмежена гарантія дійсна лише за умови предíявлення разом із Виробом, який підлягає ремонту або заміні, документів, які засвідчують продаж і які були видані першому покупцю цього Виробу авторизованим дилером Sony Ericsson, на яких вказано дату придбання та серійний номер\*\*. Sony Ericsson залишає за собою право відмови від гарантійного обслуговування, якщо після придбання Виробу ця інформація була втрачена або змінена.
- 2 Якщо компанія Sony Ericsson відремонтувала або замінила Виріб, на ремонт виявленого дефекту або на замінений Виріб надається гарантія на залишок початкового гарантійного періоду або на девíяносто (90) днів, починаючи з дати ремонту або заміни в залежності від того, який термін довший. Ремонт і заміна можуть виконуватися з використанням функціонально еквівалентних відремонтованих деталей. Замінені деталі або компоненти стають власністю компанії Sony Ericsson.
- 3 Дана гарантія не поширюється на несправності, які виникли внаслідок передбаченого зносу Виробу, а також неправильного використання Виробу, включаючи, але не обмежуючись цим, використання Виробу не за призначенням та з порушенням інструкцій Sony Ericsson щодо експлуатації та обслуговування Виробу. Ця гарантія не поширюється також на несправності Виробу, які виникли внаслідок випадковості, модифікації або змін у настройках апаратного або програмного забезпечення, стихійного лиха та дії вологи.

### 98 Важлива інформація

Акумулятор можна заряджати та розряджати більше сотні разів. Однак із часом він поступово зношується — це не дефект, а результат нормального зношення Виробу. Якщо тривалість роботи телефону в режимі розмови або очікування помітно скоротилася, акумулятор необхідно замінити. Sony Ericsson рекомендує використовувати лише зарядні пристрої та акумулятори, ухвалені компанією Sony Ericsson. У різних телефонах можуть спостерігатися незначні відмінності у яскравості дисплея та кольорах. На дисплеї можуть бути дрібні яскраві або темні цятки. Це так звані "мертві пікселі".

які зíявляються, коли порушується функціонування деяких точок, яке неможливо полагодити. Допускається наявність двох затемнених пікселів.

У різних телефонах можуть спостерігатися незначні відмінності у зображенні камери. У цьому немає нічого незвичного і це не вважається дефектом.

- 4 Оскільки стільникова мережа, для роботи в якій призначений Виріб, підтримується оператором, незалежним від компанії Sony Ericsson, компанія Sony Ericsson не несе відповідальності за несправності, викликані роботою стільникової системи, її покриттям, доступністю, послугами і т.д.
- 5 Дана гарантія не поширюється на несправності, які виникли внаслідок встановлення додаткових компонентів, модифікації або ремонту Виробу, а також розбирання виробу особами, не уповноваженими компанією Sony Ericsson.
- 6 Дана гарантія не поширюється на несправності, які виникли внаслідок використання аксесуарів або іншого периферійного обладнання, що не є виготовленим компанією Sony Ericsson спеціально для цієї моделі мобільного телефону.
- 7 Гарантія не поширюється на Вироби з пошкодженою пломбою.
- 8 ЖОЛНІ ІНШІ ГАРАНТІЙНІ ЗОБОВ'ЯЗАННЯ ПИСЬМОВІ АБО УСНІ, ВІДМІННІ ВІД НАВЕДЕНИХ У ДАНОМУ ДРУКОВАНОМУ ТЕКСТІ ОБМЕЖЕНОЇ ГАРАНТІЇ, НЕ НАДАЮТЬСЯ. УСІ ОБОВíЯЗКОВІ ГАРАНТІЇ, ВКЛЮЧАЮЧИ БЕЗ ОБМЕЖЕНЬ ОБОВíЯЗКОВІ ГАРАНТІЇ ЩОДО ПРИДАТНОСТІ ДЛЯ ПРОДАЖУ ТА ВИКОРИСТАННЯ, ОБМЕЖУЮТЬСЯ ТЕРМІНОМ ЦІЄЇ ГАРАНТІЇ. КОМПАНІЯ SONY ERICSSON ТА ВЛАСНИКИ ЛІЦЕНЗІЙ ЗА ЖОДНИХ ОБСТАВИН НЕ НЕСУТЬ ВІДПОВІДАЛЬНОСТІ ЗА ПРЯМІ АБО ПОБІЧНІ ЗБИТКИ З БУДЬ-ЯКИХ ПРИЧИН, ВКЛЮЧАЮЧИ, АЛЕ НЕ ОБМЕЖУЮЧИСЬ ЦИМ, ВТРАТУ ПРИБУТКІВ АБО КОМЕРЦІЙНІ ЗБИТКИ. ПРЕТЕНЗІЇ ЩОДО ПОВНОГО ВІДШКОДУВАННЯ ЗБИТКІВ МОЖУТЬ БУТИ РОЗГЛЯНУТІ У СУДОВОМУ ПОРЯДКУ.

Законодавство деяких країн/штатів не допускає виключень або обмежень щодо відшкодування випадкових або побічних збитків, а також обмеження терміну дії обовíязкових гарантій, тому наведені вище обмеження або виключення можуть не поширюватись на Вас.

Ця гарантія не порушує законні права споживача в межах чинного законодавства, а також права споживача стосовно продавця, які випливають із договору купівлі-продажу.

Важлива інформація 99

### **\*Країни, в яких діє гарантія**

Якщо Ви придбали Виріб у країні, яка є членом Європейського економічного простору (EEA), або у Швейцарії, або у Турецькій Республіці, і цей Виріб був призначений для продажу в EEA або у Швейцарії або у Туреччині, технічне обслуговування Виробу виконуватиметься в будь-якій країні EEA, або у Швейцарії, або в Туреччині, за гарантійними умовами, які діють у країні, в якій виникла потреба у технічному обслуговуванні, за умови, що ідентичний Виріб продавався у цій країні уповноваженими дистрибíюторами компанії Sony Ericsson. Щоб дізнатися, чи продається Виріб у цій країні, зверніться до місцевого сервісного центру Sony Ericsson. Памíятайте, що деякі види обслуговування можуть бути виконані тільки в тій країні, де було придбано Виріб. Це зумовлюється тим, що, наприклад, конструкція та зовнішній вигляд Виробу можуть відрізнятися від аналогічних моделей, які продаються в інших країнах. Також зауважте, що іноді ремонт виробів із заблокованою SIM-картою може бути неможливим.

\*\* У деяких країнах/регіонах у Вас можуть запитати додаткові документи (наприклад, дійсний гарантійний талон).

## **FCC Statement**

This device complies with Part 15 of the FCC rules. Operation is subject to the following two conditions:

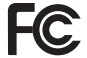

(1) This device may not cause harmful interference, and

(2) This device must accept any interference received, including interference that may cause undesired operation.

## <span id="page-101-0"></span>**Declaration of Conformity**

#### We, **Sony Ericsson Mobile Communications AB** of

Nya Vattentornet SE-221 88 Lund, Sweden declare under our sole responsibility that our product

#### **Sony Ericsson type AAD-3252011-BV**

and in combination with our accessories, to which this declaration relates is in conformity with the appropriate standards 3GPP TS 51.010-1, EN 301908-1, EN 301489-7, EN 301489-24, EN 300328, EN 301489-17 and EN 60950,

following the provisions of. Radio Equipment and Telecommunication Terminal Equipment directive **99/5/EC** with requirements covering EMC directive **89/336/EEC**, and Low Voltage directive **73/23/EEC**.

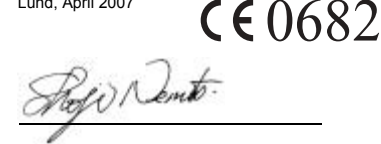

Lund, April 2007

Shoji Nemoto. *Head of Product Business Group GSM/UMTS*

Цей Виріб відповідає вимогам Директиви R&TTE (**99/5/EC**).

# **Предметний покажчик**

## **D**

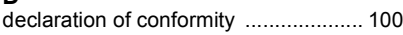

## **H**

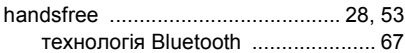

## **J**

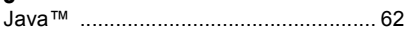

## **M**

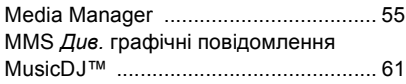

## **P**

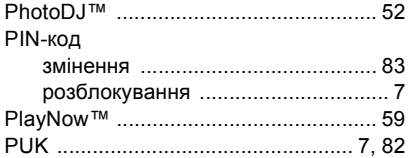

## **S**

## SIM-карта

блокування та [розблокування](#page-83-0) ..... 82 копіювання на/з [...................... 23,](#page-24-0) [24](#page-25-0) [SMS](#page-37-1) *Див.* "Текстові повідомлення" [SOS](#page-22-1) *Див.* "Екстрені дзвінки"

## **А**

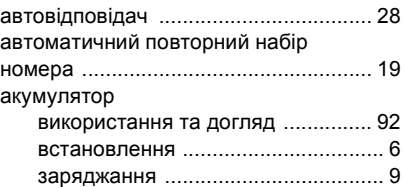

## **Б**

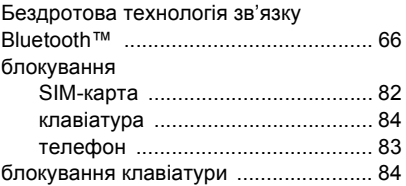

## **В**

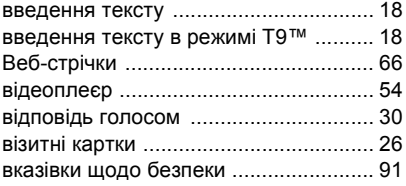

Предметний покажчик 101

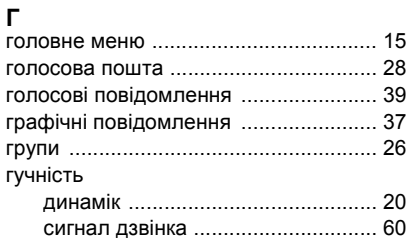

## **Д**

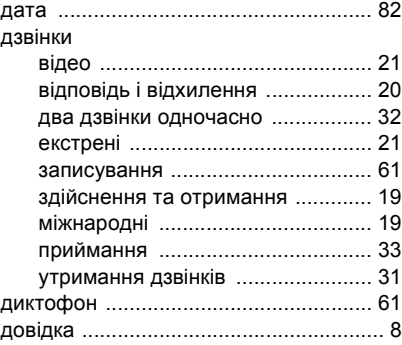

## **Е**

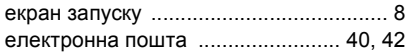

## **З**

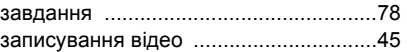

# **І**

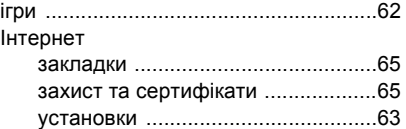

## **К**

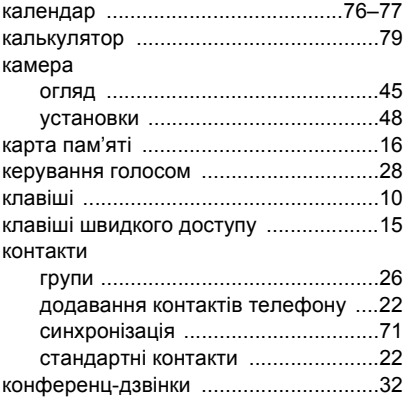

102 Предметний покажчик

## **М**

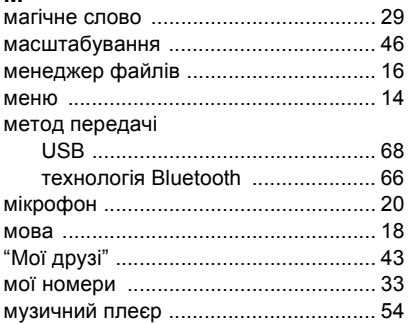

# **Н**

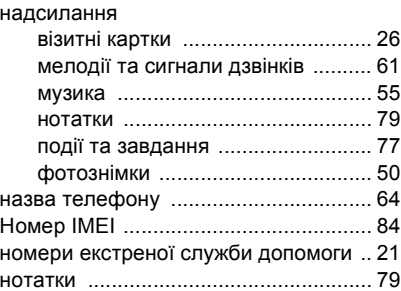

## **О**

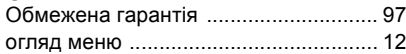

## **П**

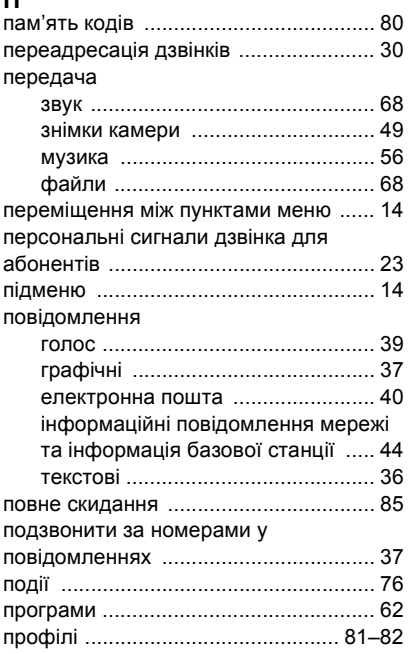

## **Р**

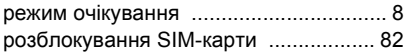

## **С** секундомір [........................................... 79](#page-80-3) сенсорні клавіші [.................................. 14](#page-15-3) сигнали [................................................ 75](#page-76-0) сигнали дзвінка [................................... 60](#page-61-1) синхронізація [................................ 71ñ](#page-72-2)[73](#page-74-0) складання телефону [............................ 6](#page-7-2) Служба оновлення [............................. 73](#page-74-1) списки відтворення .............................. 56-[57](#page-58-0) список дзвінків [.................................... 27](#page-28-0) стан памíяті [......................................... 25](#page-26-0)

## **Т**

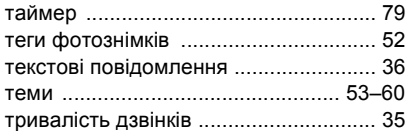

## **У**

увімкнення/вимкнення

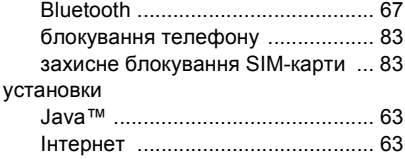

### **Ф**

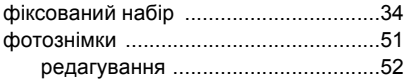

## **Ч**

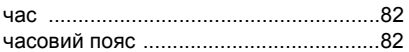

## **Ш**

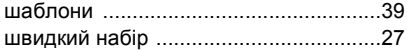

#### 104 Предметний покажчик